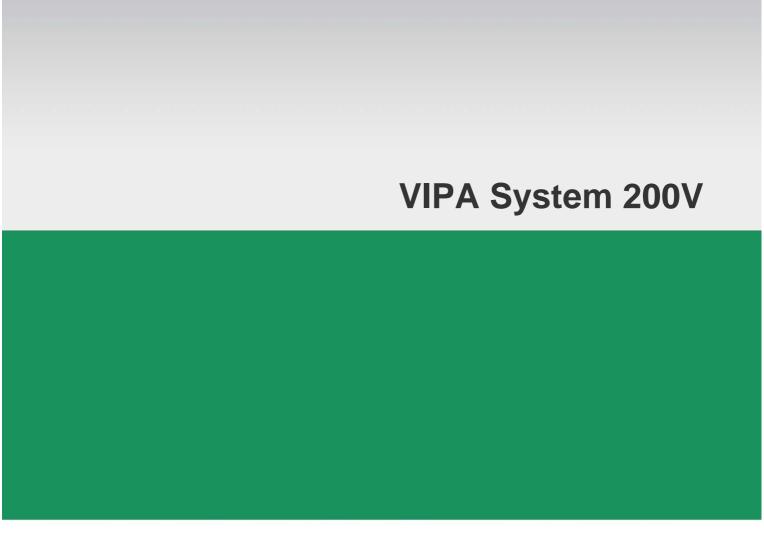

## CP | Manual

HB97E\_CP | RE\_240-1BA20 | Rev. 14/45 November 2014

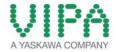

#### Copyright © VIPA GmbH. All Rights Reserved.

This document contains proprietary information of VIPA and is not to be disclosed or used except in accordance with applicable agreements.

This material is protected by the copyright laws. It may not be reproduced, distributed, or altered in any fashion by any entity (either internal or external to VIPA), except in accordance with applicable agreements, contracts or licensing, without the express written consent of VIPA and the business management owner of the material.

For permission to reproduce or distribute, please contact: VIPA, Gesellschaft für Visualisierung und Prozessautomatisierung mbH

Ohmstraße 4, D-91074 Herzogenaurach, Germany Tel.: +49 (91 32) 744 -0

Fax.: +49 9132 744 1864 EMail: info@vipa.de http://www.vipa.com

#### Note

Every effort has been made to ensure that the information contained in this document was complete and accurate at the time of publishing. Nevertheless, the authors retain the right to modify the information. This customer document describes all the hardware units and functions known at the present time. Descriptions may be included for units which are not present at the customer site. The exact scope of delivery is described in the respective purchase contract.

#### **CE Conformity Declaration**

Hereby, VIPA GmbH declares that the products and systems are in compliance with the essential requirements and other relevant provisions.

Conformity is indicated by the CE marking affixed to the product.

#### **Conformity Information**

For more information regarding CE marking and Declaration of Conformity (DoC), please contact your local VIPA customer service organization.

#### **Trademarks**

VIPA, SLIO, System 100V, System 200V, System 300V, System 300S, System 400V, System 500S and Commander Compact are registered trademarks of VIPA Gesellschaft für Visualisierung und Prozessautomatisierung mbH.

SPEED7 is a registered trademark of profichip GmbH.

SIMATIC, STEP, SINEC, TIA Portal, S7-300 and S7-400 are registered trademarks of Siemens AG.

Microsoft und Windows are registered trademarks of Microsoft Inc., USA.

Portable Document Format (PDF) and Postscript are registered trademarks of Adobe Systems, Inc.

All other trademarks, logos and service or product marks specified herein are owned by their respective companies.

#### Information product support

Contact your local VIPA Customer Service Organization representative if you wish to report errors or questions regarding the contents of this document. If you are unable to locate a customer service center, contact VIPA as follows:

VIPA GmbH, Ohmstraße 4, 91074 Herzogenaurach, Germany

Telefax:+49 9132 744 1204 EMail: documentation@vipa.de

#### **Technical support**

Contact your local VIPA Customer Service Organization representative if you encounter problems with the product or have questions regarding the product. If you are unable to locate a customer service center, contact VIPA as follows:

VIPA GmbH, Ohmstraße 4, 91074 Herzogenaurach, Germany

Telephone: +49 9132 744 1150 (Hotline)

EMail: support@vipa.de

## **Contents**

| About this m  | nanual                                            | 1    |
|---------------|---------------------------------------------------|------|
| Safety inforn | nation                                            | 2    |
| Chapter 1     | Basics and Assembly                               | 1-1  |
| Safety Info   | rmation for Users                                 | 1-2  |
| System cor    | nception                                          | 1-3  |
| Dimensions    | S                                                 | 1-5  |
| Installation  |                                                   | 1-7  |
| Demounting    | g and module exchange                             | 1-11 |
| •             |                                                   |      |
| Installation  | guidelines                                        | 1-14 |
| General da    | ta                                                | 1-17 |
| Chapter 2     | Hardware description                              | 2-1  |
| System over   | erview                                            | 2-2  |
| Structure     |                                                   | 2-3  |
| Technical d   | lata                                              | 2-6  |
| Chapter 3     | Deployment                                        | 3-1  |
| Fast introdu  | uction                                            | 3-2  |
| Include GS    | D and FCs                                         | 3-4  |
| Project eng   | jineering                                         | 3-5  |
| Standard h    | andling blocks                                    | 3-8  |
|               | nmunication - Handling blocks                     |      |
| RK512 com     | nmunication - Indicator word ANZW                 | 3-18 |
| ASCII / STX   | X/ETX / 3964(R) / RK512 - Basics                  | 3-20 |
| ASCII / STX   | X/ETX / 3964(R) / RK512 - Communication principle | 3-26 |
| ASCII / STX   | X/ETX / 3964(R) / RK512 - Parameterization        | 3-29 |
|               | asics                                             |      |
| Modbus - P    | Parameterization                                  | 3-38 |
| Modbus - D    | Deployment                                        | 3-41 |
| Modbus - F    | unction codes                                     | 3-45 |
| Modbus - E    | rror messages                                     | 3-49 |
| Modbus - E    | xample                                            | 3-50 |

#### **About this manual**

This manual describes the System 200V CP 240-BA20 that are available from VIPA. It contains detailed descriptions of the CP. You are provided with information on the connection and the utilization of the System 200V CP and technical data.

#### Overview

#### Chapter 1: Basics and Assembly

The focus of this chapter is on the introduction of the VIPA System 200V. Here you will find the information required to assemble and wire a controller system consisting of System 200V components.

Besides the dimensions the general technical data of System 200V will be found.

#### Chapter 2: Hardware description

This chapter contains a description of the construction and the interfaces of the communication processor CP 240 with RS232 interface.

#### Chapter 3: Deployment

VIPA distributes the communication processor CP 240 with different communication protocols that are explained in the following.

# Objective and contents

This manual describes the System 200V CP 240-1BA20 from VIPA. It contains a description of the construction, project implementation and usage.

This manual is part of the documentation package with order number HB97E CP and relevant for:

| Product      | Order number      | as of state:<br>HW |
|--------------|-------------------|--------------------|
| CP 240 RS232 | VIPA CP 240-1BA20 | 01                 |

#### **Target audience**

The manual is targeted at users who have a background in automation technology.

# Structure of the manual

The manual consists of chapters. Every chapter provides a self-contained description of a specific topic.

# Guide to the document

The following guides are available in the manual:

- an overall table of contents at the beginning of the manual
- · an overview of the topics for every chapter

#### **Availability**

The manual is available in:

- printed form, on paper
- in electronic form as PDF-file (Adobe Acrobat Reader)

#### Icons Headings

Important passages in the text are highlighted by following icons and headings:

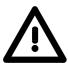

#### Danger!

Immediate or likely danger. Personal injury is possible.

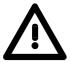

#### Attention!

Damages to property is likely if these warnings are not heeded.

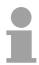

#### Note!

Supplementary information and useful tips.

## **Safety information**

# Applications conforming with specifications

The CP 240 is constructed and produced for:

- all VIPA System 200V components
- · communication and process control
- general control and automation applications
- industrial applications
- operation within the environmental conditions specified in the technical data
- · installation into a cubicle

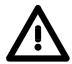

#### Danger!

This device is not certified for applications in

• in explosive environments (EX-zone)

#### **Documentation**

The manual must be available to all personnel in the

- · project design department
- · installation department
- commissioning
- operation

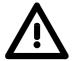

The following conditions must be met before using or commissioning the components described in this manual:

- Hardware modifications to the process control system should only be carried out when the system has been disconnected from power!
- Installation and hardware modification only by properly trained personnel.
- The national rules and regulations of the respective country must be satisfied (installation, safety, EMC ...)

#### **Disposal**

National rules and regulations apply to the disposal of the unit!

## **Chapter 1** Basics and Assembly

#### Overview

The focus of this chapter is on the introduction of the VIPA System 200V. Here you will find the information required to assemble and wire a controller system consisting of System 200V components.

Besides the dimensions the general technical data of System 200V will be found.

# ContentsTopicPageChapter 1Basics and Assembly1-1Safety Information for Users1-2System conception1-3Dimensions1-5Installation1-7Demounting and module exchange1-11Wiring1-12Installation guidelines1-14General data1-17

## **Safety Information for Users**

Handling of electrostatic sensitive modules VIPA modules make use of highly integrated components in MOS-Technology. These components are extremely sensitive to over-voltages that can occur during electrostatic discharges.

The following symbol is attached to modules that can be destroyed by electrostatic discharges.

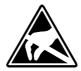

The Symbol is located on the module, the module rack or on packing material and it indicates the presence of electrostatic sensitive equipment.

It is possible that electrostatic sensitive equipment is destroyed by energies and voltages that are far less than the human threshold of perception. These voltages can occur where persons do not discharge themselves before handling electrostatic sensitive modules and they can damage components thereby, causing the module to become inoperable or unusable.

Modules that have been damaged by electrostatic discharges can fail after a temperature change, mechanical shock or changes in the electrical load.

Only the consequent implementation of protection devices and meticulous attention to the applicable rules and regulations for handling the respective equipment can prevent failures of electrostatic sensitive modules.

Shipping of electrostatic sensitive modules Modules must be shipped in the original packing material.

Measurements and alterations on electrostatic sensitive modules

When you are conducting measurements on electrostatic sensitive modules you should take the following precautions:

- Floating instruments must be discharged before use.
- Instruments must be grounded.

Modifying electrostatic sensitive modules you should only use soldering irons with grounded tips.

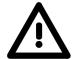

#### Attention!

Personnel and instruments should be grounded when working on electrostatic sensitive modules.

## **System conception**

#### Overview

The System 200V is a modular automation system for assembly on a 35mm profile rail. By means of the peripheral modules with 4, 8 and 16 channels this system may properly be adapted matching to your automation tasks.

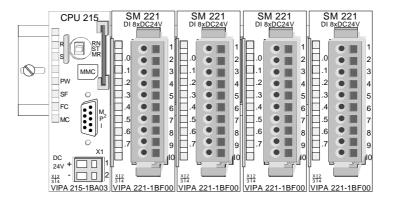

#### Components

The System 200V consists of the following components:

- Head modules like CPU and bus coupler
- Periphery modules like I/O, function und communication modules
- Power supplies
- Extension modules

#### **Head modules**

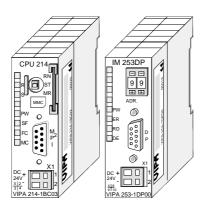

With a head module CPU respectively bus interface and DC 24V power supply are integrated to one casing.

Via the integrated power supply the CPU respectively bus interface is power supplied as well as the electronic of the connected periphery modules.

#### **Periphery modules**

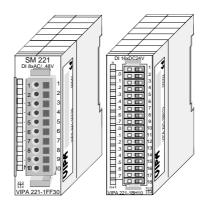

The modules are direct installed on a 35mm profile rail and connected to the head module by a bus connector, which was mounted on the profile rail before.

Most of the periphery modules are equipped with a 10pin respectively 18pin connector. This connector provides the electrical interface for the signaling and supplies lines of the modules.

#### **Power supplies**

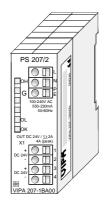

With the System 200V the DC 24V power supply can take place either externally or via a particularly for this developed power supply.

The power supply may be mounted on the profile rail together with the System 200V modules. It has no connector to the backplane bus.

# Expansion modules

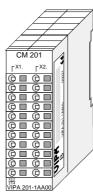

The expansion modules are complementary modules providing 2- or 3wire connection facilities.

The modules are not connected to the backplane bus.

## Structure/ dimensions

- Profile rail 35mm
- Dimensions of the basic enclosure:

1tier width: (HxWxD) in mm: 76x25.4x74 in inches: 3x1x3 2tier width: (HxWxD) in mm: 76x50.8x74 in inches: 3x2x3

#### Installation

Please note that you can only install head modules, like the CPU, the PC and couplers at slot 1 or 1 and 2 (for double width modules).

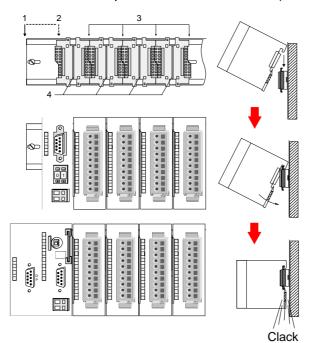

| [1] | Head module      |  |
|-----|------------------|--|
|     | (double width)   |  |
| [2] | Head module      |  |
|     | (single width)   |  |
| [3] | Periphery module |  |
| [4] | Guide rails      |  |

#### Note

Information about the max. number of pluggable modules and the max. current at the backplane bus can be found in the "Technical Data" of the according head module.

Please install modules with a high current consumption directly beside the head module.

## **Dimensions**

Dimensions Basic enclosure 1tier width (HxWxD) in mm: 76 x 25.4 x 74 2tier width (HxWxD) in mm: 76 x 50.8 x 74

# Installation dimensions

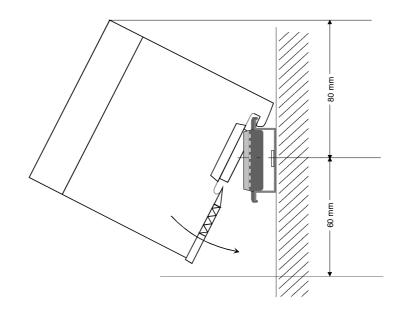

# Installed and wired dimensions

In- / Output modules

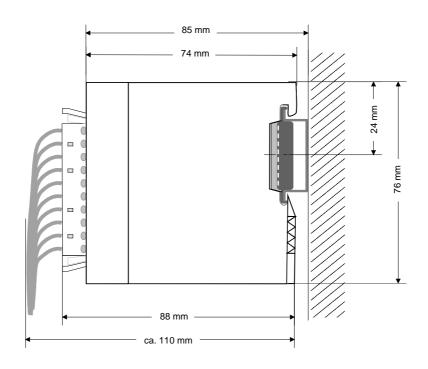

Function modules/ Extension modules

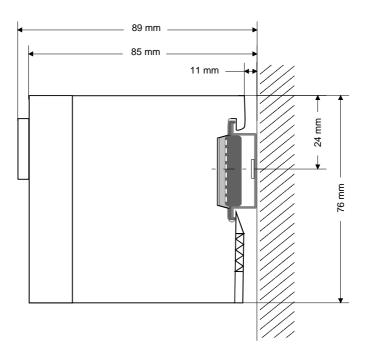

CPUs (here with EasyConn from VIPA)

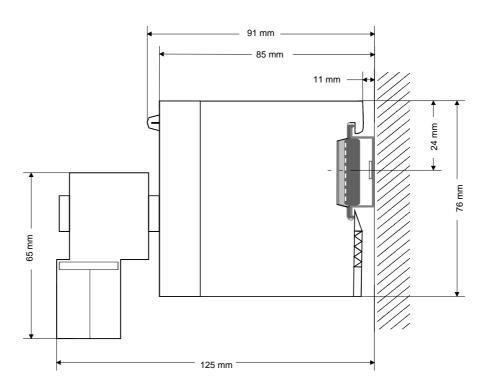

#### Installation

#### General

The modules are each installed on a 35mm profile rail and connected via a bus connector. Before installing the module the bus connector is to be placed on the profile rail before.

#### Profile rail

For installation the following 35mm profile rails may be used:

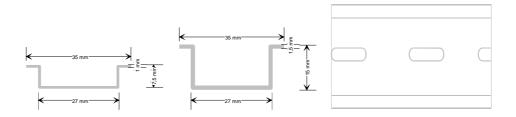

| Order number | Label             | Description                |
|--------------|-------------------|----------------------------|
| 290-1AF00    | 35mm profile rail | Length 2000mm, height 15mm |
| 290-1AF30    | 35mm profile rail | Length 530mm, height 15mm  |

#### **Bus connector**

System 200V modules communicate via a backplane bus connector. The backplane bus connector is isolated and available from VIPA in of 1-, 2-, 4- or 8tier width.

The following figure shows a 1tier connector and a 4tier connector bus:

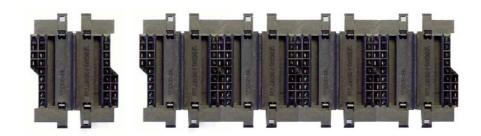

The bus connector is to be placed on the profile rail until it clips in its place and the bus connections look out from the profile rail.

| Order number | Label         | Description |
|--------------|---------------|-------------|
| 290-0AA10    | Bus connector | 1tier       |
| 290-0AA20    | Bus connector | 2tier       |
| 290-0AA40    | Bus connector | 4tier       |
| 290-0AA80    | Bus connector | 8tier       |

# Installation on a profile rail

The following figure shows the installation of a 4tier width bus connector in a profile rail and the slots for the modules.

The different slots are defined by guide rails.

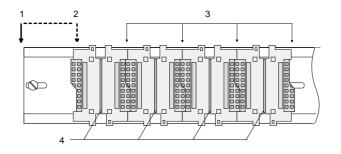

- [1] Head module (double width)
- [2] Head module (single width)
- [3] Peripheral module
- [4] Guide rails

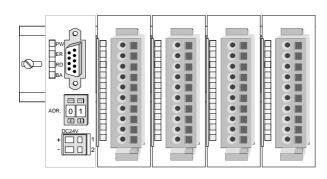

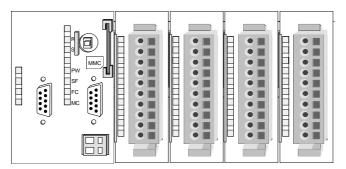

Assembly regarding the current consumption

- Use bus connectors as long as possible.
- Sort the modules with a high current consumption right beside the head module. In the service area of www.vipa.com a list of current consumption of every System 200V module can be found.

# **Assembly** possibilities

#### hoizontal assembly

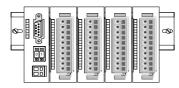

#### lying assembly

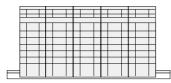

## vertical assembly

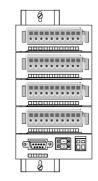

Please regard the allowed environmental temperatures:

horizontal assembly: from 0 to 60°C
 vertical assembly: from 0 to 40°C
 lying assembly: from 0 to 40°C

The horizontal assembly always starts at the left side with a head module, then you install the peripheral modules beside to the right.

You may install up to 32 peripheral modules.

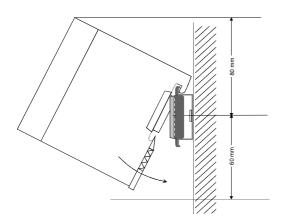

#### Please follow these rules during the assembly!

- Turn off the power supply before you install or remove any modules!
- Make sure that a clearance of at least 60mm exists above and 80mm below the middle of the profile rail.

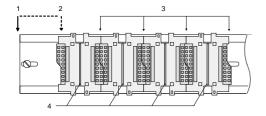

- Every row must be completed from left to right and it has to start with a head module.
  - [1] Head module (double width)
  - [2] Head module (single width)
  - [3] Peripheral modules
  - [4] Guide rails
- Modules are to be installed side by side. Gaps are not permitted between the modules since this would interrupt the backplane bus.
- A module is only installed properly and connected electrically when it has clicked into place with an audible click.

Slots after the last module may remain unoccupied.

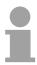

#### Note!

A maximum of 32 modules can be connected at the back plane bus. Take attention that here the maximum **sum current** of **3.5A** is not exceeded.

# **Assembly** procedure

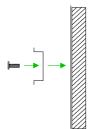

 Install the profile rail. Make sure that a clearance of at least 60mm exists above and 80mm below the middle of the profile rail.

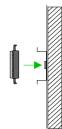

 Press the bus connector into the profile rail until it clips securely into place and the bus-connectors look out from the profile rail. This provides the basis for the installation of your modules.

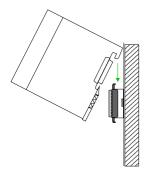

 Start at the outer left location with the installation of your head module and install the peripheral modules to the right of this.

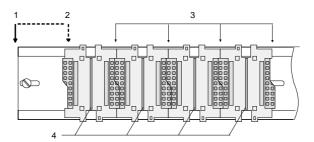

- [1] Head module (double width)
- [2] Head module (single width)
- [3] Peripheral module
- [4] Guide rails

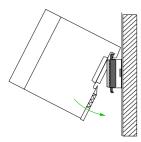

Insert the module that you are installing into the profile rail at an angle
of 45 degrees from the top and rotate the module into place until it
clicks into the profile rail with an audible click. The proper connection
to the backplane bus can only be guaranteed when the module has
properly clicked into place.

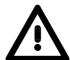

#### Attention!

Power must be turned off before modules are installed or removed!

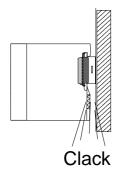

## **Demounting and module exchange**

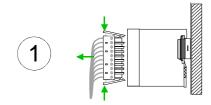

• Remove if exists the wiring to the module, by pressing both locking lever on the connector and pulling the connector.

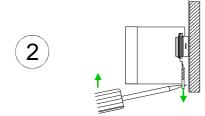

• The casing of the module has a spring loaded clip at the bottom by which the module can be removed.

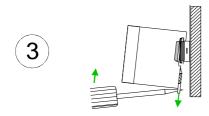

 The clip is unlocked by pressing the screwdriver in an upward direction.

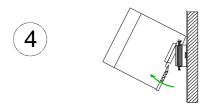

Withdraw the module with a slight rotation to the top.

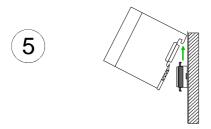

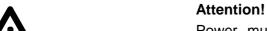

Power must be turned off before modules are installed or removed!

Please regard that the backplane bus is interrupted at the point where the module was removed!

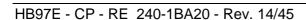

## Wiring

#### Overview

Most peripheral modules are equipped with a 10pole or a 18pole connector. This connector provides the electrical interface for the signaling and supply lines of the modules.

The modules carry spring-clip connectors for interconnections and wiring.

The spring-clip connector technology simplifies the wiring requirements for signaling and power cables.

In contrast to screw terminal connections, spring-clip wiring is vibration proof. The assignment of the terminals is contained in the description of the respective modules.

You may connect conductors with a diameter from 0.08mm<sup>2</sup> up to 2.5mm<sup>2</sup> (max. 1.5mm<sup>2</sup> for 18pole connectors).

The following figure shows a module with a 10pole connector.

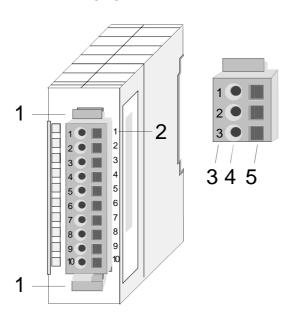

- [1] Locking lever
- [2] Pin no. at the module
- [3] Pin no. at the connector
- [4] Wiring port
- [5] Opening for screwdriver

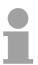

#### Note!

The spring-clip is destroyed if you push the screwdriver into the wire port! Make sure that you only insert the screwdriver into the square hole of the connector!

#### Wiring procedure

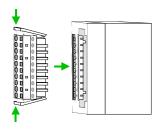

Install the connector on the module until it locks with an audible click.
 For this purpose you press the two clips together as shown.

The connector is now in a permanent position and can easily be wired.

The following section shows the wiring procedure from top view.

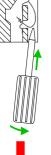

- Insert a screwdriver at an angel into the square opening as shown.
- Press and hold the screwdriver in the opposite direction to open the contact spring.

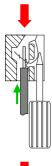

Insert the stripped end of the wire into the round opening. You can use wires with a diameter of 0.08mm² to 2.5mm²
 (1.5mm² for 18pole connectors).

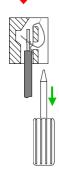

 By removing the screwdriver the wire is connected safely with the plug connector via a spring.

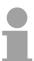

#### Note!

Wire the power supply connections first followed by the signal cables (inputs and outputs).

## Installation guidelines

#### General

The installation guidelines contain information about the interference free deployment of System 200V systems. There is the description of the ways, interference may occur in your control, how you can make sure the electromagnetic digestibility (EMC), and how you manage the isolation.

#### What means EMC?

Electromagnetic digestibility (EMC) means the ability of an electrical device, to function error free in an electromagnetic environment without being interferenced res. without interferencing the environment.

All System 200V components are developed for the deployment in hard industrial environments and fulfill high demands on the EMC. Nevertheless you should project an EMC planning before installing the components and take conceivable interference causes into account.

# Possible interference causes

Electromagnetic interferences may interfere your control via different ways:

- Fields
- I/O signal conductors
- · Bus system
- Current supply
- Protected earth conductor

Depending on the spreading medium (lead bound or lead free) and the distance to the interference cause, interferences to your control occur by means of different coupling mechanisms.

#### One differs:

- galvanic coupling
- · capacitive coupling
- inductive coupling
- radiant coupling

## Basic rules for EMC

In the most times it is enough to take care of some elementary rules to guarantee the EMC. Please regard the following basic rules when installing your PLC.

- Take care of a correct area-wide grounding of the inactive metal parts when installing your components.
  - Install a central connection between the ground and the protected earth conductor system.
  - Connect all inactive metal extensive and impedance-low.
  - Please try not to use aluminum parts. Aluminum is easily oxidizing and is therefore less suitable for grounding.
- When cabling, take care of the correct line routing.
  - Organize your cabling in line groups (high voltage, current supply, signal and data lines).
  - Always lay your high voltage lines and signal res. data lines in separate channels or bundles.
  - Route the signal and data lines as near as possible beside ground areas (e.g. suspension bars, metal rails, tin cabinet).
- Proof the correct fixing of the lead isolation.
  - Data lines must be laid isolated.
  - Analog lines must be laid isolated. When transmitting signals with small amplitudes the one sided laying of the isolation may be favorable.
  - Lay the line isolation extensively on an isolation/protected earth conductor rail directly after the cabinet entry and fix the isolation with cable clamps.
  - Make sure that the isolation/protected earth conductor rail is connected impedance-low with the cabinet.
  - Use metallic or metalized plug cases for isolated data lines.
- In special use cases you should appoint special EMC actions.
  - Wire all inductivities with erase links.
  - Please consider luminescent lamps can influence signal lines.
- Create a homogeneous reference potential and ground all electrical operating supplies when possible.
  - Please take care for the targeted employment of the grounding actions. The grounding of the PLC is a protection and functionality activity.
  - Connect installation parts and cabinets with the System 200V in star topology with the isolation/protected earth conductor system. So you avoid ground loops.
  - If potential differences between installation parts and cabinets occur, lay sufficiently dimensioned potential compensation lines.

## Isolation of conductors

Electrical, magnetically and electromagnetic interference fields are weakened by means of an isolation, one talks of absorption.

Via the isolation rail, that is connected conductive with the rack, interference currents are shunt via cable isolation to the ground. Hereby you have to make sure, that the connection to the protected earth conductor is impedance-low, because otherwise the interference currents may appear as interference cause.

When isolating cables you have to regard the following:

- If possible, use only cables with isolation tangle.
- The hiding power of the isolation should be higher than 80%.
- Normally you should always lay the isolation of cables on both sides.
   Only by means of the both-sided connection of the isolation you achieve high quality interference suppression in the higher frequency area.

Only as exception you may also lay the isolation one-sided. Then you only achieve the absorption of the lower frequencies. A one-sided isolation connection may be convenient, if:

- the conduction of a potential compensating line is not possible
- analog signals (some mV res. µA) are transferred
- foil isolations (static isolations) are used.
- With data lines always use metallic or metalized plugs for serial couplings. Fix the isolation of the data line at the plug rack. Do not lay the isolation on the PIN 1 of the plug bar!
- At stationary operation it is convenient to strip the insulated cable interruption free and lay it on the isolation/protected earth conductor line.
- To fix the isolation tangles use cable clamps out of metal. The clamps must clasp the isolation extensively and have well contact.
- Lay the isolation on an isolation rail directly after the entry of the cable in the cabinet. Lead the isolation further on to the System 200V module and don't lay it on there again!

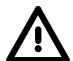

#### Please regard at installation!

At potential differences between the grounding points, there may be a compensation current via the isolation connected at both sides.

Remedy: Potential compensation line.

#### **General data**

# Structure/ dimensions

- Profile rail 35mm
- Peripheral modules with recessed labelling
- Dimensions of the basic enclosure:

1tier width: (HxWxD) in mm: 76x25.4x74 in inches: 3x1x3 2tier width: (HxWxD) in mm: 76x50.8x74 in inches: 3x2x3

#### Reliability

- Wiring by means of spring pressure connections (CageClamps) at the front-facing connector, core cross-section 0.08 ... 2.5mm<sup>2</sup> or 1.5mm<sup>2</sup> (18pole plug)
- Complete isolation of the wiring when modules are exchanged
- Every module is isolated from the backplane bus

#### **General data**

| Conformity and approval |             |                                                                                                    |
|-------------------------|-------------|----------------------------------------------------------------------------------------------------|
| Conformity              |             |                                                                                                    |
| CE                      | 2006/95/EC  | Low-voltage directive                                                                                               |
|                         | 2004/108/EC | EMC directive                                                                                                    |
| Approval                |             |                                                                                                    |
| UL                      | UL 508      | Approval for USA and Canada                                                                                         |
| others                  |             |                                                                                                    |
| RoHS                    | 2011/65/EU  | Product is lead-free; Restriction of the use of certain hazardous substances in electrical and electronic equipment |

| Protection of persons and device protection |            |                                   |  |
|---------------------------------------------|------------|-----------------------------------|--|
| Type of protection                          | -          | IP20                              |  |
| Electrical isolation                        |            |                                   |  |
| to the field bus                            | -          | electrically isolated             |  |
| to the process level                        | -          | electrically isolated             |  |
| Insulation resistance                       | EN 61131-2 | -                                 |  |
| Insulation voltage to reference earth       |            |                                   |  |
| Inputs / outputs                            | -          | AC / DC 50V, test voltage AC 500V |  |
| Protective measures                         | -          | against short circuit             |  |

| Environmental conditions to EN 61131-2 |               |                                                 |  |
|----------------------------------------|---------------|-------------------------------------------------|--|
| Climatic                               |               |                                                 |  |
| Storage / transport                    | EN 60068-2-14 | -25+70°C                                        |  |
| Operation                              |               |                                                 |  |
| Horizontal installation                | EN 61131-2    | 0+60°C                                          |  |
| Vertical installation                  | EN 61131-2    | 0+60°C                                          |  |
| Air humidity                           | EN 60068-2-30 | RH1 (without condensation, rel. humidity 1095%) |  |
| Pollution                              | EN 61131-2    | Degree of pollution 2                           |  |
| Mechanical                             |               |                                                 |  |
| Oscillation                            | EN 60068-2-6  | 1g, 9Hz 150Hz                                   |  |
| Shock                                  | EN 60068-2-27 | 15g, 11ms                                       |  |

| Mounting conditions |   |                         |
|---------------------|---|-------------------------|
| Mounting place      | - | In the control cabinet  |
| Mounting position   | - | Horizontal and vertical |

| EMC                   | Standard     |              | Comment                                         |
|-----------------------|--------------|--------------|-------------------------------------------------|
| Emitted               | EN 61000-6-4 |              | Class A (Industrial area)                       |
| interference          |              |              |                                                 |
| Noise immunity zone B | EN 61000-6-2 |              | Industrial area                                 |
| ZONE D                |              | EN 61000-4-2 | ESD                                             |
|                       |              |              | 8kV at air discharge (degree of severity 3),    |
|                       |              |              | 4kV at contact discharge (degree of severity 2) |
|                       |              | EN 61000-4-3 | HF field immunity (casing)                      |
|                       |              |              | 80MHz 1000MHz, 10V/m, 80% AM (1kHz)             |
|                       |              |              | 1.4GHz 2.0GHz, 3V/m, 80% AM (1kHz)              |
|                       |              |              | 2GHz 2.7GHz, 1V/m, 80% AM (1kHz)                |
|                       |              | EN 61000-4-6 | HF conducted                                    |
|                       |              |              | 150kHz 80MHz, 10V, 80% AM (1kHz)                |
|                       |              | EN 61000-4-4 | Burst, degree of severity 3                     |
|                       |              | EN 61000-4-5 | Surge, installation class 3 *)                  |

<sup>\*)</sup> Due to the high-energetic single pulses with Surge an appropriate external protective circuit with lightning protection elements like conductors for lightning and overvoltage is necessary.

## **Chapter 2** Hardware description

#### Overview

This chapter contains a description of the construction and the interfaces of the communication processor CP 240 with RS232 interface.

| Contents | Topic       |                      | Page |
|----------|-------------|----------------------|------|
|          | Chapter 2   | Hardware description | 2-1  |
|          | System ov   | erview               | 2-2  |
|          | Structure . |                      | 2-3  |
|          | Technical   | data                 | 2-6  |

## System overview

# **CP 240 RS232** 240-1BA20

- RS232 interface
- The protocols ASCII, STX/ETX, 3964(R), RK512 and Modbus are supported
- Configured by means of 16byte parameter data
- Up to 250 telegrams within the 1024Byte sized receive and send buffer
- Serial interface isolated to back plane bus
- Power supply by back plane bus

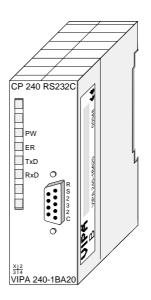

#### Order data

| Туре         | Order No.      | Description                                       |
|--------------|----------------|---------------------------------------------------|
| CP 240 RS232 | VIPA 240-1BA20 | CP 240 with RS232 interface                       |
|              |                | Protocols: ASCII, STX/ETX, 3964(R), RK512, Modbus |

#### **Structure**

**CP 240 RS232** 240-1BA20

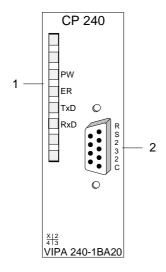

- [1] LED status indicator
- [2] 9pin serial D-type plug for RS232 communication

#### Interface

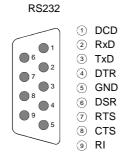

#### **RS232** interface

- Logical conditions as voltage level
- Point-to-point connection with serial full duplex transfer
- Data transfer up to a distance of 15m
- Data transfer rate up to 115.2kbit/s

#### 9pin D-type plug

| Pin | Designation |                     | Signal description                |
|-----|-------------|---------------------|-----------------------------------|
| 1   | DCD         | Data Carrier Detect | Data can be received              |
| 2   | RxD         | Receive Data        | Receive data from modem to CP 240 |
| 3   | TxD         | Transmit Data       | Send data from CP 240 to modem    |
| 4   | DTR         | Data Terminal       | CP 240 indicates data terminal    |
|     |             | Ready               | ready                             |
| 5   | GND         | Signal Ground       | GND Ground                        |
| 6   | DSR         | Data Set Ready      | Modem indicates data set ready    |
| 7   | RTS         | Request to send     | CP 240 indicates request to send  |
| 8   | CTS         | Clear to send       | Modem indicates the CP 240 to     |
|     |             |                     | send                              |
| 9   | RI          | Ring indicator      | Ring indicator                    |

RS232 cabling without hardware handshake

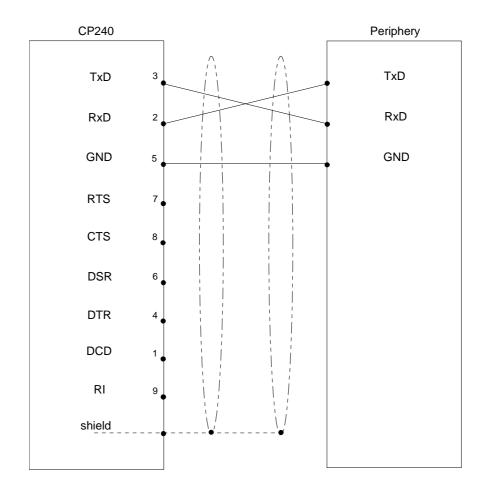

RS232 cabling with hardware handshake

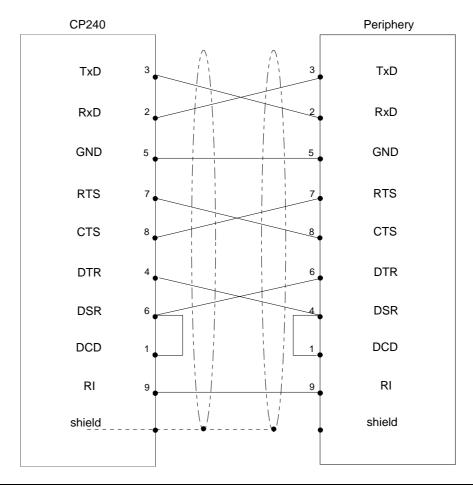

### **Power supply**

The communication prozessor\_receives power via the back plane bus.

#### **LEDs**

The communication processor is provided with 4 LEDs for the purpose of displaying the operating status. The following table depicts the description and the color of these LEDs.

| Name | Color  | Description                                                |
|------|--------|------------------------------------------------------------|
| PW   | yellow | Indicates that power is available                          |
| ER   | red    | For Modbus this signalizes an internal error               |
|      |        | other protocols: error indicator for open circuit lines,   |
|      |        | overflow, parity or framing errors.                        |
|      |        | The error LED is reset automatically after 4s. If diagnos- |
|      |        | tics are enabled the error causes transmission of          |
|      |        | diagnostic bytes.                                          |
| TxD  | green  | Transmit data                                              |
| RxD  | green  | Receive data                                               |

## **Technical data**

| Order no.                                            | 240-1BA20             |
|------------------------------------------------------|-----------------------|
| Type                                                 | CP 240, PtP RS232     |
| Current consumption/power loss                       | 01 240, 1 11 110232   |
| Current consumption from backplane bus               | 150 mA                |
| Power loss                                           | 0.75 W                |
| Status information, alarms, diagnostics              | 0.73 W                |
|                                                      | 1400                  |
| Status display                                       | yes                   |
| Interrupts Process alarm                             | no                    |
| Diagnostic interrupt                                 | no                    |
| Diagnostic functions                                 | no                    |
| Diagnostics information read-out                     | no<br>possible        |
| •                                                    | •                     |
| Supply voltage display                               | yes<br>red LED        |
| Group error display                                  |                       |
| Channel error display Functionality Sub-D interfaces | none                  |
|                                                      |                       |
| Type                                                 | -<br>D0000            |
| Type of interface                                    | RS232                 |
| Connector                                            | Sub-D, 9-pin, male  ✓ |
| Electrically isolated                                |                       |
| MPI                                                  | -                     |
| MP2I (MPI/RS232)                                     | -                     |
| Point-to-point interface                             | <u> </u>              |
| Point-to-point communication                         |                       |
| PtP communication                                    | <b>√</b>              |
| Interface isolated                                   | <b>✓</b>              |
| RS232 interface                                      | <b>✓</b>              |
| RS422 interface                                      | -                     |
| RS485 interface                                      | -                     |
| Connector                                            | Sub-D, 9-pin, male    |
| Transmission speed, min.                             | 150 bit/s             |
| Transmission speed, max.                             | 115.2 kbit/s          |
| Cable length, max.                                   | 15 m                  |
| Point-to-point protocol                              |                       |
| ASCII protocol                                       | ✓                     |
| STX/ETX protocol                                     | <b>√</b>              |
| 3964(R) protocol                                     | <b>✓</b>              |
| RK512 protocol                                       | ✓                     |
| USS master protocol                                  | -                     |
| Modbus master protocol                               | <b>√</b>              |
| Modbus slave protocol                                | ✓                     |
| Special protocols                                    | -                     |
| Datasizes                                            |                       |
| Input bytes                                          | 16                    |
| Output bytes                                         | 16                    |
| Parameter bytes                                      | 16                    |
| Diagnostic bytes                                     | 0                     |
| Housing                                              |                       |
| Material                                             | PPE                   |
| Mounting                                             | Profile rail 35 mm    |
| Mechanical data                                      |                       |
| Dimensions (WxHxD)                                   | 25.4 x 76 x 78 mm     |
| Weight                                               | 80 g                  |

| Order no.                | 240-1BA20       |
|--------------------------|-----------------|
| Environmental conditions |                 |
| Operating temperature    | 0 °C to 60 °C   |
| Storage temperature      | -25 °C to 70 °C |
| Certifications           |                 |
| UL508 certification      | yes             |

## **Chapter 3** Deployment

#### Overview

VIPA distributes the communication processor CP 240 with different communication protocols that are explained in the following.

| Contents | Topic                         |                                | Page |  |
|----------|-------------------------------|--------------------------------|------|--|
|          | Chapter 3 Deployment          |                                | _    |  |
|          | Fast introduction             |                                | 3-2  |  |
|          | Include GSD and FCs           |                                | 3-4  |  |
|          | Project engineering           |                                | 3-5  |  |
|          |                               |                                |      |  |
|          | RK512 communication - Handl   | ling blocks                    | 3-13 |  |
|          |                               | ator word ANZW                 |      |  |
|          | ASCII / STX/ETX / 3964(R) / R | K512 - Basics                  | 3-20 |  |
|          |                               | K512 - Communication principle |      |  |
|          | ASCII / STX/ETX / 3964(R) / R | KK512 - Parameterization       | 3-29 |  |
|          | Modbus - Basics               |                                | 3-36 |  |
|          | Modbus - Parameterization     |                                | 3-38 |  |
|          | Modbus - Deployment           |                                | 3-41 |  |
|          |                               |                                |      |  |
|          | Modbus - Error messages       |                                | 3-49 |  |
|          | •                             |                                |      |  |

#### **Fast introduction**

#### Overview

The address allocation and he parameterization of the CP 240 happens by means of the Siemens SIMATIC Manager in form of a virtual PROFIBUS system. For this the inclusion of the VIPA\_21x.gsd (V. 1.67 or higher) is required.

For the communication between your CPU and the CP 240 there are handling blocks available, collected in form a library that you may include into your Siemens SIMATIC Manager.

#### **Approach**

#### Preparation

- Start the Siemens SIMATIC Manager with a new project.
- Include the VIPA\_21x.gsd. For this, use a GSD version V. 1.67 or higher.
- Include the block library by extracting *Vipa\_Bibliothek\_Vxxx.zip* and dearchiving VIPA.ZIP.
- Open the library and transfer the corresponding FCs into your project.

# Hardware configuration

Please follow for the hardware configuration the steps described in the manual HB97 - CPU:

- Configure a PROFIBUS-DP master system with the Siemens CPU 315-2DP (6ES7 315-2AF03 V1.2) and create a PROFIBUS subnet.
- Add to the master system the slave system "VIPA\_CPU21x" from the hardware catalog. This is listed in the hardware catalog under PROFIBUS-DP > Additional field devices > I/O > VIPA System 200V.
- Assign the address 1 to the slave system. With this, the VIPA CPU identifies the system as central periphery system.
- Within this slave system, you place your modules in the plugged sequence. Start with the CPU at the first plug-in location.
- Then include your System 200V modules and at the correct place the CP 240.
- If necessary parameterize your CP 240.

#### **Parameters**

For the parameterization you may send 16Byte parameter data to the CP that are differently assigned depending on the chosen protocol.

The parameterization happens via the hardware configuration in the Siemens SIMATIC Manager by including a protocol specific CP 240.

#### **Protocols**

After the inclusion of the GSD the CP 240 is available with the following protocols:

- ASCII
- STX/ETX
- 3964(R) and RK512
- Modbus (master, slave)

### Communication

The serial communication happens via the deployment of handling blocks in the PLC user application. These handling blocks are to be found in the service area at www.vipa.com.

For the internal communication the VIPA FCs are to be used. Here the data is transferred with a maximum block size of 12Byte.

Depending on the protocol the following handling blocks are used:

| ASCII | STX/ETX | RK512 | Modbus | FC   | Name                |
|-------|---------|-------|--------|------|---------------------|
|       | 3964    |       |        |      |                     |
| Х     | Х       |       | Х      | FC0  | SEND_ASCII_STX_3964 |
| Х     | Х       |       | Х      | FC1  | RECEIVE_ASCII_3964  |
|       |         | Х     |        | FC2  | FETCH_RK512         |
|       |         | Х     |        | FC3  | SEND_RK512          |
|       |         | Х     |        | FC4  | S/R_ALL_RK512       |
| Х     | Х       | Х     | Х      | FC8  | STEUERBIT           |
| Х     | Х       | Х     |        | FC9  | SYNCHRON_RESET      |
| Х     |         |       |        | FC11 | ASCII_FRAGMENT      |

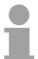

#### Note!

Except for Modus a communication with SEND and RECEIVE blocks is only possible, if the parameter ANL of the SYNCHRON block has been set in the start-up-OB before.

### Include GSD and FCs

### Project engineering via GSD

The address allocation and he parameterization of the CP 240 happens by means of the Siemens SIMATIC Manager in form of a virtual PROFIBUS system. Since the PROFIBUS interface is software standardized, the inclusion of a GSD file enables the guaranteed functionality of running in the SIMATIC Manager from Siemens at any time. Transfer your project via MPI into CPU.

#### Include GSD

The following steps are required for the installation of the GSD:

- In the service area of www.vipa.com a GSD file for the System 200V may be found. Load the zip file to your PC.
- Start your un-zip application with a double click on the file and un-zip the files to work directory.
- Copy the GSD file VIPA\_21x.GSD into your GSD directory
   ... \siemens\step7\s7data\gsd
- Start the hardware configurator from Siemens
- Close all projects
- Select Options > Install new GSD-file
- Set here VIPA 21X.gsd

Now the modules of the System 200V from VIPA are integrated into the hardware catalog and may be used.

### **Installing blocks**

The VIPA specific blocks may be found at www.vipa.com as downloadable library at the service area. The library is available as packed zip-file.

If you want to use VIPA specific blocks, you have to import the library into your project.

#### Retrieve library

Start your un-zip application with a double click on the file Vipa\_ Bibliothek\_ Vxxx.zip and copy the file vipa.zip to your work directory. It is not necessary to extract this file, too.

To retrieve your library for the SPEED7-CPUs, start the SIMATIC manager from Siemens. Open the dialog window for archive selection via **File** > *Retrieve*. Navigate to your work directory.

Choose VIPA.ZIP and click at [Open].

Select a destination folder where the blocks are to be stored. [OK] starts the extraction.

# Open library and transfer blocks to project

After the extraction open the library.

Open your project and copy the necessary blocks from the library into the directory "blocks" of your project.

Now you have access to the VIPA specific blocks via your user application.

### **Project engineering**

#### General

The address allocation and he parameterization of the directly plugged System 200V modules happens by means of the Siemens SIMATIC Manager in form of a virtual PROFIBUS system. You transfer your project into the CPU serial via the MPI interface or directly via MMC.

### Requirements

For the project engineering of the CPU a thorough knowledge of the SIMATIC Manager and the hardware configurator from Siemens is required!

For the project engineering the following preconditions must be fulfilled:

- SIMATIC Manager from Siemens is installed at PC res. PG
- GSD files are included into hardware configurator from Siemens
- The project can be transferred into CPU (serial e.g. "Green Cable" or MMC)

### Hardware configuration

- Start the hardware configurator from Siemens with a new project and insert a profile rail from the hardware catalog.
- At the first available slot you place the CPU 315-2DP (6ES7 315-2AF03 V1.2) from Siemens.
- If your CPU 21x has an integrated PROFIBUS-DP master, you may now connect it to PROFIBUS and include your DP slaves.
- Create a PROFIBUS subnet (if not present yet).
- Add the system "VIPA\_CPU21x" to the subnet. You will find this in the hardware catalog under PROFIBUS DP > Additional field devices > IO > VIPA\_System\_200V. Assign the PROFIBUS address 1 to this slave.
- In your configurator, place the CPU 21x, which you are using, always on the 1. slot by taking it from the hardware catalog.
- Then you include your System 200V modules in the plugged sequence and your CP 240 at the according place.
- If necessary parameterize your CP 240.
- Save your project.

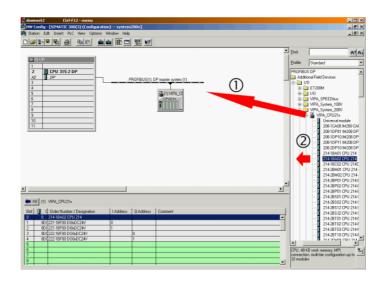

### **PLC** program

For the communication between CPU and CP 240 shown in the text below, the following handling blocks are used:

| FC 0 | SEND           | Data output CPU to CP 240              |
|------|----------------|----------------------------------------|
| FC 1 | RECEIVE        | Receive data from CP 240               |
| FC 9 | SYNCHRON_RESET | Synchronization between CPU and CP 240 |

The handling blocks are available as library and may be integrated into the Siemens SIMATIC Manager like shown above.

A more detailed description of the handling blocks is to be found on the following pages. Your PLC program should be build-up with the following structure:

```
OB1:
     CALL FC
                               //Call Synchron
      ADR
                : = 0
                               //1st DW in SEND/EMPF DB
      TIMER_NR :=T2
                               //Delay time Synchron
      ANT
                :=M3.0
                               //Start-up running
                :=M3.1
                               //Interim flag
      NULL
               :=M3.2
                               //Execute module reset
      RESET
      STEUERB_S :=MB2
                               //Control bits Send_FC
      STEUERB_R :=MB1
                               //Control bits Receive_FC
           M
                 3.0
                                //as long as no start-up no
                                  //SEND/RECEIVE processing
     BEB
     CALL FC
                                //Receive data
      ADR
                  : = 0
                                //1st DW in SEND/RECEIVE_DB
                   :=DB11
       _DB
                                //Receive_DB telegram
                  :=W#16#14
                                //1st DW receive buffer (DW20)
      ABD
                  :=MW10
      ANZ
                                //Amount of received data
      EMFR
                  :=M1.0
                                //Reception ready
                   :=MB12
                                //Error byte
      PAFE
                   :=MW100
                                //Internal data
      GEEM
                                //Internal data
      ANZ INT
                   :=MW102
      empf_laeuft :=M1.1
                                //Internal data
      letzter_block:=M1.2
                               //Internal data
                               //Internal data
      fehl_empf
                  :=M1.3
                               //Reception ready
                  1.0
     TT
           M
                               //delete reception ready
     R
           M
                  1.0
                               //Send data
     CALL FC
                  0
                  :=0 //1st DW in SEND/RECEIVE_DB
:=DB10 //Send_DB telegram
:=W#16#14 //1st DW send buffer (DW20)
                  : = 0
      ADR
       _DB
      ABD
                  :=MW14
      ANZ
                                //Amount of data to send
                  :=M2.0
                               //Set send ready
      FRG
                  :=MB16
      PAFE
                               //Error byte
                  :=MW104
                               //Internal data
      GESE
                :=MW106
                               //Internal data
      ANZ_INT
                  :=M2.1
      ende_kom
                               //Internal data
      letzter_block:=M2.2
                               //Internal data
      senden_laeuft:=M2.3
                               //Internal data
      fehler_kom :=M2.4
                                //Internal data
OB100:
     UN
           Μ
                  3.0
     S
           M
                  3.0
                                //Start-up CPU running
```

### **Transfer project**

The data transfer happens via MPI. If your programming device is not provided with a MPI interface you may also use a serial point-to-point transfer from your PC to MPI with the help of the "Green Cable" from VIPA.

The "Green Cable" has the order no. VIPA 950-0KB00 and may only be used with the VIPA CPUs with MP<sup>2</sup>I interface.

Please regard for this also the hints for the usage of the Green Cable in the basics!

- Connect your PG with the CPU.
- Via PLC > Load to module in your project engineering tools you transfer the project into the CPU.
- Plug-in a MMC and transfer your user application to the MMC by means of PLC > Copy RAM to ROM.
- During the write process the "MC"-LED at the CPU is blinking. Due to system reasons a successful write process is announced too early. Please wait until the LED extinguishes.

### What is the Green Cable?

The Green Cable is a green connection cable made exclusively for the deployment at VIPA System components.

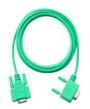

The Green Cable allows you to:

- transfer project serially from point-to-point
- execute firmware updates of the CPUs and field bus master

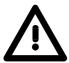

### Important hints for the deployment of the Green Cable

Non-observance of the following hints may cause damages to the system components.

For damages caused by non-observance of these hints and at incorrect usage, VIPA does not assume liability!

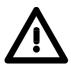

#### Hints for the operating range

The Green Cable may exclusively be deployed <u>directly</u> at the supposed jacks of the VIPA components (adapter plugs are not permissible). For example you have to pull a plugged MPI cable before connecting a Green Cable.

At this moment the following components supports the Green Cable: VIPA CPUs with MP<sup>2</sup>I jack as well as the field bus master from VIPA.

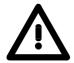

### Notes to the lengthening

The lengthening of the Green Cable with another Green Cable res. the combination with other MPI cables is not permissible and causes damages to the connected components!

The Green Cable may only be lengthened with a 1:1 cable (all 9 pins are connected 1:1).

### Standard handling blocks

### SEND (FC 0)

This FC serves the data output from the CPU to the CP 240. Here you define the send range via the identifiers \_DB, ADB and ANZ.

Via the bit FRG the send initialization is set and the data is send. After the data transfer the handling block sets the bit FRG back again.

| Declaration | Name          | Туре     | Comment                              |
|-------------|---------------|----------|--------------------------------------|
| in          | ADR           | INT      | Logical Address                      |
| in          | _DB           | BLOCK_DB | DB No. of DB containing data to send |
| in          | ABD           | WORD     | No. of 1. data word to send          |
| in          | ANZ           | WORD     | No of bytes to send                  |
| in_out      | FRG           | BOOL     | Start bit of the function            |
| in_out      | GESE          | WORD     | internal use                         |
| in_out      | ANZ_INT       | WORD     | internal use                         |
| in_out      | ENDE_KOMM     | BOOL     | internal use                         |
| in_out      | LETZTER_BLOCK | BOOL     | internal use                         |
| in_out      | SENDEN_LAEUFT | BOOL     | Status of function                   |
| in_out      | FEHLER_KOM    | BOOL     | internal use                         |
| out         | PAFE          | BYTE     | Return Code (00=OK)                  |

ADR Periphery address with which you may call the CP 240. Via the hardware

configuration you may set the periphery address.

**\_DB** Number of the data block, which contains the data to send.

ABD Word variable that contains the number of the data word from where on the

characters for output are stored.

**ANZ** Number of the bytes that are to be transferred.

**FRG enable send** At FRG = "1" the data defined via \_DB, ADB and ANZ are transferred once

to the CP addresses by ADR. After the transmission the FRG is set back

again. When FRG = "0" at call of the block, it is left immediately!

**PAFE** At proper function, all bits of this bit memory byte are "0". At errors an error

code is entered. The error setting is self-acknowledging, i.e. after elimination of the error cause, the byte is set back to "0" again. The

following errors may occur:

1 = Data block not present

2 = Data block too short

3 = Data block number outside valid range

GESE, ANZ\_INT ENDE\_KOM LETZTER\_BLOCK SENDEN\_LAEUFT FEHLER\_KOM These parameters are internally used. They serve the information exchange between the handling blocks. For the deployment of the SYNCHRON\_RESET (FC9) the control bits ENDE\_KOM, LETZTER \_BLOCK, SENDEN\_LAEUFT and FEHLER\_KOM must always be stored in

a bit memory byte.

### **RECEIVE (FC 1)**

This FC serves the data reception of the CP 240. Here you set the reception range via the identifiers DB and ADB.

When the output EMFR is set, a new telegram has been read completely. The length of the telegram is stored in ANZ. After the evaluation of the telegram this bit has to be set back by the user, otherwise no further telegram may be taken over by the CPU.

| Declaration | Name          | Туре     | Comment                               |
|-------------|---------------|----------|---------------------------------------|
| in          | ADR           | INT      | Logical Address                       |
| in          | _DB           | BLOCK_DB | DB No. of DB containing received data |
| in          | ABD           | WORD     | No. of 1. data word received          |
| out         | ANZ           | WORD     | No of bytes received                  |
| out         | EMFR          | BOOL     | 1=data received, reset by user        |
| in_out      | GEEM          | WORD     | internal use                          |
| in_out      | ANZ_INT       | WORD     | internal use                          |
| in_out      | EMPF_LAEUFT   | BOOL     | Status of function                    |
| in_out      | LETZTER_BLOCK | BOOL     | internal use                          |
| in_out      | FEHLER_EMPF   | BOOL     | internal use                          |
| out         | PAFE          | BYTE     | Return Code (00=OK)                   |
| in_out      | OFFSET        | WORD     | internal use                          |

ADR Periphery address for calling the CP 240. You define the periphery address

via the hardware configuration.

**\_DB** Number of the data block, which contains the data.

ABD Word variable that contains the number of the data word from where on the

received characters are stored.

**ANZ** Word variable that contains the amount of received bytes.

**EMFR** By setting of EMFR the handling block shows that data has been received.

Not until setting back EMFR in the user application new data can be

received.

**PAFE** At proper function, all bits of this bit memory byte are "0". At errors an error

code is entered. The error setting is self-acknowledging, i.e. after elimination of the error cause, the byte is set back to "0" again. The

following errors may occur: 1 = Data block not present

2 = Data block too short

3 = Data block number outside valid range

GEEM, ANZ\_INT LETZTER\_BLOCK EMPF\_LAEUFT FEHLER\_EMPF OFFSET These parameters are internally used. They serve the information exchange between the handling blocks. For the deployment of the SYNCHRON\_RESET (FC9) the control bits LETZTER\_BLOCK, EMPF\_LAEUFT and FEHLER\_EMPF must always be stored in a bit

memory byte.

**STEUERBIT (FC 8)** This block allows you the following access to the serial modem lines:

Read: DTR, RTS, DSR, RI, CTS, CD

Write: DTR, RTS

| Declaration | Name         | Туре | Comment                                   |
|-------------|--------------|------|-------------------------------------------|
| in          | ADR          | INT  | Logical Address                           |
| in          | RTS          | BOOL | New state RTS                             |
| in          | DTR          | BOOL | New state DTR                             |
| in          | MASKE_RTS    | BOOL | 0: do nothing                             |
|             |              |      | 1: set state RTS                          |
| in          | MASKE_DTR    | BOOL | 0: do nothing                             |
|             |              |      | 1: set state DTR                          |
| out         | STATUS       | BYTE | Status flags                              |
| out         | DELTA_STATUS | BYTE | Status flags of change between 2 accesses |
| in_out      | START        | BOOL | Start bit of the function                 |
| in_out      | AUFTRAG_LAEU | BOOL | Status of function                        |
| out         | RET_VAL      | WORD | Return Code (00=OK)                       |

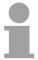

#### Note!

This block must not be called as long as a transmit command is running otherwise you risk a data loss.

ADR Periphery address with which you may call the CP 240. Via the hardware

configuration you may set the periphery address.

**RTS, DTR** This parameter presets the status of RTS res. DTR, which you may activate

via MASK\_RTS res. MASK\_DTR.

MASK\_RTS, With 1, the status of the according parameter is taken over when you set

MASK\_DTR START to 1.

STATUS, DELTA\_STATUS STATUS returns the actual status of the modem lines. DELTA\_STATUS returns the state of the modem lines that have changed since the last

access.

The bytes have the following structure:

| Bit no.      | 7 | 6 | 5   | 4   | 3  | 2  | 1   | 0   |
|--------------|---|---|-----|-----|----|----|-----|-----|
| STATUS       | Х | Х | RTS | DTR | CD | RI | DSR | CTS |
| DELTA_STATUS | Х | Х | Х   | Х   | CD | RI | DSR | CTS |

**START** By setting of START, the state, which has been activated via the mask, is

taken over.

**AUFTRAG\_LAEU** As long as the function is executed, this bit remains set.

**RET\_VAL** At this time, this parameter always returns 00h and is reserved for future

error messages.

SYNCHRON\_ RESET Synchronization and reset (FC 9) The block must be called within the cyclic program section. This function is used to acknowledge the start-up ID of the CP 240 and thus the synchronization between CPU and CP. Furthermore it allows to set back the CP in case of a communication interruption to enable a synchronous start-up.

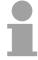

#### Note!

Except for Modus a communication with SEND and RECEIVE blocks is only possible, if the parameter ANL of the SYNCHRON block has been set in the start-up-OB before.

| Declaration | Name      | Туре | Comment                   |
|-------------|-----------|------|---------------------------|
| in          | ADR       | INT  | Logical Address           |
| in          | TIMER_NR  | WORD | No of timer for idle time |
| in_out      | ANL       | BOOL | restart progressed        |
| in_out      | NULL      | BOOL | internal use              |
| in_out      | RESET     | BOOL | 1 = Reset the CP          |
| in_out      | STEUERB_S | BYTE | internal use              |
| in_out      | STEUERB_R | BYTE | internal use              |

ADR Periphery address with which you may call the CP 240. Via the hardware

configuration you may set the periphery address.

**TIMER NR** Number of the timer for the delay time.

**ANL** With ANL = 1 the handling block is informed that a STOP/START res.

NETZ-AUS/NETZ-EIN has been executed at the CPU and now a synchronization is required. After the synchronization, ANL is automatically

set back.

**NULL** Parameter is used internally.

**RESET** RESET = 1 allows you to set back the CP out of your user application.

STEUERB\_S Here you have to set the bit memory byte where the control bits

ENDE\_KOM, LETZTER\_BLOCK, SENDEN\_LAEUFT and FEHLER\_KOM

for the SEND-FC are stored.

STEUERB R Here you have to set the bit memory byte where the control bits

LETZTER\_BLOCK, EMPF\_LAEUFT and FEHLER\_EMPF for the

RECEIVE-FC are stored.

# ASCII\_FRAGMENT (FC 11)

This FC serves the fragmented ASCII data reception. This allows you to handle on large telegrams in 12Byte blocks to the CPU directly after the reception. Here the CP does not wait until the complete telegram has been received. The usage of the FC 11 presumes that you've parameterized "ASCII-fragmented" at the receiver.

In the FC 11, you define the reception range via the identifiers \_DB and ADB. When the output EMFR is set, a new telegram has been read completely. The length of the read telegram is stored in ANZ. After the evaluation of the telegram this bit has to be set back by the user, otherwise no further telegram may be taken over by the CPU.

| Declaration | Name          | Туре     | Comment                               |
|-------------|---------------|----------|---------------------------------------|
| in          | ADR           | INT      | Logical Address                       |
| in          | _DB           | BLOCK_DB | DB No. of DB containing received data |
| in          | ABD           | WORD     | No. of 1. data word received          |
| out         | ANZ           | WORD     | No of bytes received                  |
| in_out      | EMFR          | BOOL     | 1=data received, reset by user        |
| in_out      | GEEM          | WORD     | internal use                          |
| in_out      | ANZ_INT       | WORD     | internal use                          |
| in_out      | EMPF_LAEUFT   | BOOL     | internal use                          |
| in_out      | LETZTER_BLOCK | BOOL     | internal use                          |
| in_out      | FEHLER_EMPF   | BOOL     | internal use                          |
| out         | PAFE          | BYTE     | Return Code (00=OK)                   |

ADR Periphery address with which you may call the CP 240. Via the hardware

configuration you may set the periphery address.

**\_DB** Number of the data block, which contains the data to receive.

ABD Word variable that contains the number of the data word from where on the

received characters are stored.

**ANZ** Word variable that contains the amount of bytes that have been received.

**EMFR** By setting of EMFR, the handling block announces that data has been

received. Only by setting back EMFR in the user application new data can

be received.

PAFE At proper function, all bits of this bit memory byte are "0". At errors an error code is entered. The error setting is self-acknowledging, i.e. after

code is entered. The error setting is self-acknowledging, i.e. after elimination of the error cause, the byte is set back to "0" again. The

following errors may occur:

1 = Data block not present

2 = Data block too short

3 = Data block number outside valid range

GEEM, ANZ\_INT LETZTER\_BLOCK EMPF\_LAEUFT FEHLER EMPF These parameters are internally used. They serve the information exchange between the handling blocks. For the deployment of the SYNCHRON\_RESET (FC9) the control bits LETZTER\_BLOCK, EMPF\_LAEUFT and FEHLER\_EMPF must always be stored in a bit memory byte.

### **RK512 communication - Handling blocks**

# FETCH\_RK512 (FC 2)

This FC serves for an active access to a partner station by means of RK512, which makes passive data available. Here a telegram with source data is sent to the partner station. The partner station collects the data and sends them back to your station.

The received data are stored in the target DB.

Here the source range in the partner station is defined by QDB, QBDW and LANG. The target area in your station is defined by ZDB and ZBDW.

With calling the FC it is checked by means of the check bits if there is an order just running. If the control bits are reset a new FETCH order is released.

Here a frame header is transmitted to the CP after that the system waits for the response message with user data.

The indicator word indicates "Order just running" as long as the message with user data was not receipt. Only after the response message was received by the CP and the user data were transmitted to the PLC, the flag "Order ready" of the indicator word is set and the communication to the CP is finished.

This function is cyclically be called as long as "Order ready with/without error" is set at the indicator word .

With an error during communication the CPU gets an error number from the CP. Then the error number is transferred to the indicator word and the bit "Order ready with error" is set. Then the communication to the CP is finished.

| Declaration | Name          | Туре     | Comment                                  |
|-------------|---------------|----------|------------------------------------------|
| in          | ADR           | INT      | Logical Address                          |
| in          | QDB           | BLOCK_DB | DB No. of DB of the remote station       |
| in          | QBDW          | WORD     | No. of 1. DW of the DB of remote station |
| in          | LANG          | INT      | Length of data to transfer               |
| in          | ZDB           | BLOCK_DB | Number target DB of this station         |
| in          | ZBDW          | INT      | No. of 1. data word in target DB         |
| in          | KOOR          | WORD     | Coordination flag                        |
| out         | ANZW          | WORD     | Indicator word                           |
| out         | PAFE          | BYTE     | Parameterization error byte              |
|             |               |          | Return Code (00h=OK)                     |
| in_out      | ANZ           | WORD     | internal use                             |
| in_out      | GESE          | WORD     | internal use                             |
| in_out      | KOPF_GESE     | BOOL     | internal use                             |
| in_out      | WART_DATEN    | BOOL     | internal use                             |
| in_out      | EMPF_LAEUFT   | BOOL     | internal use                             |
| in_out      | LETZTER_BLOCK | BOOL     | internal use                             |
| in_out      | FEHL_KOM      | BOOL     | internal use                             |

ADR Periphery address with which you may call the CP 240. Via the hardware

configuration you may set the periphery address.

**QDB** Number of the source data block of the remote station.

**QBDW** 1. data word of the data block of the remote station.

**LANG** Length of the data to send in words.

**ZDB** Number of the target block of the own station.

**ZBDW** 1. data word of the data block of the own station.

KOOR Coordination flag

The coordination flag serves to coordinate the receipt of data. The coordination flag is set by the FETCH order. As long as the flag is set, no other FETCH order may be released. If you want to prevent that data are overwritten after receipt by new data, the deployment of the coordination

flag may be useful.

With FFFFh the coordination flag is deactivated.

ANZW Indicator word

Information concerning the order commissioning may be accessed by the indicator word. More may be found at "RK512 communication - Indicator

word ANZW".

**PAFE** At proper function, all bits of this bit memory byte are "0". At errors an error

code is entered. The error setting is self-acknowledging, i.e. after elimination of the error cause, the byte is set back to "0" again. The

following errors may occur:

1 = Data block not present

2 = Data block too short

3 = Data block number outside valid range

ANZ, GESE, KOPF\_GESE, WART\_DATEN, EMPF\_LAEUFT, LETZTER\_BLOCK, FEHL KOM

These parameters are internally used. They serve the information exchange between the handling blocks.

### SEND\_RK512 (FC 3)

This FC serves for data transfer from the CPU to a partner station. The target at the partner station is transferred together with the user data Here the source area of the own station is defined by QDB, QBDW and LANG. The target area in the remote station is defined by ZDB and ZBDW.

With calling the FC it is checked by means of the check bits if there is an order just running. If the control bits are reset a new SEND order is released.

Here a frame header with user data is transmitted to the CP after that the system waits for the response message.

The indicator word indicates "Order just running" as long as the response message was not received. Only after the receipt of the response message the flag "Order ready" of the indicator word is set and the communication to the CP is finished.

This function is cyclically called as long as "Order ready with/without error" is set at the indicator word.

With an error during communication the CPU gets an error number from the CP. Then the error number is transferred to the indicator word and the bit "Order ready with error" is set. Then the communication to the CP is finished.

| Declaration | Name          | Type     | Comment                                 |
|-------------|---------------|----------|-----------------------------------------|
| in          | ADR           | INT      | Logical Address                         |
| in          | QDB           | BLOCK_DB | DB No. of DB of this station            |
| in          | QBDW          | WORD     | No. of 1. DW of the DB of this station  |
| in          | LANG          | INT      | Length of data to send                  |
| in          | ZDB           | BLOCK_DB | DB No. of DB of the remote station      |
| in          | ZBDW          | INT      | No of 1. DW of the DB of remote station |
| in          | KOOR          | WORD     | Coordination flag                       |
| out         | ANZW          | WORD     | Indicator word                          |
| out         | PAFE          | BYTE     | Parameterization error byte             |
|             |               |          | Return Code (00h=OK)                    |
| in_out      | ANZ           | WORD     | internal use                            |
| in_out      | GESE          | WORD     | internal use                            |
| in_out      | KOPF_GESENDET | BOOL     | internal use                            |
| in_out      | ERSTER_BLOCK  | BOOL     | internal use                            |
| in_out      | SENDEN_LAEUFT | BOOL     | internal use                            |
| in_out      | SENDEN_FERTIG | BOOL     | internal use                            |
| in_out      | LETZTER_BLOCK | BOOL     | internal use                            |
| in_out      | FEHLER        | BOOL     | internal use                            |

ADR Periphery address with which you may call the CP 240. Via the hardware

configuration you may set the periphery address.

**QDB** Number of the source data block of the own station.

**QBDW** 1. data word of the data block of the own station.

**LANG** Length of the data to send in words.

**ZDB** Number of the target block of the partner station

**ZBDW** 

1. data word of the data block of the partner station

**KOOR** 

Coordination flag

The coordination flag serves to coordinate sending data. The coordination flag is set by the SEND order. As long as the flag is set, no other SEND order may be released. With FFFFh the coordination flag is deactivated.

**ANZW** 

Indicator word

Information concerning the order commissioning may be accessed by the indicator word. More may be found at "RK512 communication - Indicator word ANZW".

**PAFE** 

At proper function, all bits of this bit memory byte are "0". At errors an error code is entered. The error setting is self-acknowledging, i.e. after elimination of the error cause, the byte is set back to "0" again. The following errors may occur:

1 = Data block not present 2 = Data block too short

3 = Data block number outside valid range

ANZ, GESE, KOPF\_GESE, ERSTER\_BLOCK, SENDEN\_LAEUFT, SENDEN\_FERTIG, LETZTER\_BLOCK, FEHLER These parameters are internally used. They serve the information exchange between the handling blocks.

### S/R\_ALL\_RK512 (FC 4)

These FC serves for to deal with the FETCH and SEND orders in a passive station.

| Declaration | Name          | Туре | Comment                     |
|-------------|---------------|------|-----------------------------|
| in          | ADR           | INT  | Logical Address             |
| in          | ANZW          | WORD | Indicator word              |
| out         | PAFE          | BYTE | Parameterization error byte |
|             |               |      | Return Code (00h=OK)        |
| in_out      | GESE          | WORD | internal use                |
| in_out      | ANZ           | WORD | internal use                |
| in_out      | DB_KOPF       | WORD | internal use                |
| in_out      | ABF_KOPF      | WORD | internal use                |
| in_out      | KOPF_AUSGEW   | BOOL | internal use                |
| in_out      | LETZTER_BLOCK | BOOL | internal use                |
| in_out      | SENDEN_LAEUFT | BOOL | internal use                |
| in_out      | EMPF_LAEUFT   | BOOL | internal use                |
| in_out      | ENDE_KOM      | BOOL | internal use                |
| in_out      | SEND_ALL      | BOOL | internal use                |
| in_out      | RECEIV_ALL    | BOOL | internal use                |
| in_out      | FEHLER        | BOOL | internal use                |

#### **ADR**

Periphery address with which you may call the CP 240. Via the hardware configuration you may set the periphery address.

#### **ANZW**

Indicator word

Information concerning the order commissioning may be accessed by the indicator word. More may be found at "RK512 communication - Indicator word ANZW".

#### **PAFE**

At proper function, all bits of this bit memory byte are "0". At errors an error code is entered. The error setting is self-acknowledging, i.e. after elimination of the error cause, the byte is set back to "0" again. The following errors may occur:

1 = Data block not present

2 = Data block too short

3 = Data block number outside valid range

GESE, ANZ, DB\_KOPF, ABF\_KOPF, KOPF\_AUSGEW, LETZTER\_BLOCK, SENDE\_LAEUFT, EMPF\_LAEUFT, ENDE\_KOM, SEND\_ALL, RECEIVE\_ALL, FEHLER

These parameters are internally used. They serve the information exchange between the handling blocks.

### **RK512 communication - Indicator word ANZW**

## Status and error reports

Status and error reports are created by the handling blocks:

- by the indicator word ANZW (information at order commissioning).
- by the parameter error byte PAFE (indication of a wrong order parameterization).

# Content and structure of the indicator word ANZW

The "Indicator word" shows the status of a certain order on a CP.

In your PLC program you should keep one indicator word for each defined order at hand.

The indicator word has the following structure:

| Byte | Bit 7 Bit 0                       |
|------|-----------------------------------|
| 0    | Error messages CP                 |
|      | 00h: no errors                    |
|      | 17h: Message too long             |
|      | 0Ch: Frame error                  |
|      | 07h: Acknowledgement delay        |
|      | 0Ah: DBL exceeded                 |
| 1    | Status management CPU             |
|      | Bit 0: not used                   |
|      | Bit 1: order is running           |
|      | 0: SEND/FETCH released            |
|      | 1: SEND/FETCH blocked             |
|      | Bit 2: Order ready without errors |
|      | Bit 3: Order ready with errors    |
|      | Bit 7 Bit 4: not used             |

### Error message CP Byte 0

In this byte error messages of the CP are entered. The error messages are only valid if the bit "Order ready with error" in the status bit is set simultaneously.

The following error messages may occur:

00h no error

If the bit "Order ready with error" is set, the CP had to reinitialize the connection, e.g. after a reboot or RESET.

17h Message too long

The received message is too long. Maximally 1024byte user data may be transferred.

07h Acknowledgement delay

The message was not acknowledged within the acknowledgement delay time.

0Ah DBL exceeded

The number of block repetitions, which may be set at the parameter "Data block length DBL" was exceeded.

### Status management CPU Byte 1

Here you may see if an order has already been started, if an error occurred or if this order is blocked, e.g. a virtual connection doesn't exist any longer.

#### Bit 1: Order running

Set: Per plug-in: when the CP received the order.

Delete: Per plug-in: when an order has been commissioned (e.g.

receipt received).

Analyze: Per handling blocks: A new order is only send, when the

order before is completely commissioned.

Per user: when you want to know, if triggering a new

order is convenient.

### Bit 2: Order ready without errors

Set: Per plug-in: when the according order has been

commissioned without errors.

Delete: Per plug-in: when the according order is triggered for a

second time.

Analyze: Per user: to proof that the order has been commissioned

without errors.

### Bit 3: Order ready with errors

Set: Per plug-in: when the according order has been

commissioned with errors. The cause of the error may be

found in byte 0 of the indicator word.

Delete: Per plug-in: when the according order is triggered for a

second time.

Analyze: Per user: to proof that the order has been commissioned

with errors. If set, the error code may be found in byte 0 of

the indicator word.

### **ASCII / STX/ETX / 3964(R) / RK512 - Basics**

#### **ASCII**

ASCII data communication is one of the simple forms of data exchange that can be compared to a multicast/broadcast function.

Individual messages are separated by means of 2 windows in time. The sending station has to transmit data messages within the character delay time (ZVZ) or receive window that was defined in the receiving station.

The receiving station must acknowledge the receipt of the message within the "time delay after command" (ZNA) or command window that was defined in the sending station.

These time stamps can be used to establish a simple serial communication link between PLC and PLC.

The Bit FRG is only reset when the data has been transferred and the ZNA has expired.

### ASCIIfragmented

Using ASCII a telegram is only handled over to the CPU when it has been received completely. ASCII-fragmented allows you by means of the usage of the Receive block FC11 (ASCII\_FRAGMENT) to handle on big telegrams to the CPU in blocks as soon as they have been received. For this the block length is 12Byte. With ASCII-fragmented the CP doesn't wait until the telegram has been received completely.

#### STX/ETX

STX/ETX is a simple protocol employing headers and trailers. The STX/ETX procedure is suitable for the transfer of ASCII characters (20h...7Fh). It does not use block checks (BCC). Any data transferred from the periphery must be preceded by an STX (Start of Text) followed by the data characters. An ETX (End of Text) must be inserted as the terminating character.

The effective data, which includes all the characters between STX and ETX, are transferred to the CPU when the ETX has been received.

When data is sent from the CPU to a peripheral device, any user data is handed to the CP 240 where it is enclosed with an STX start character and an ETX termination character and transferred to the communication partner.

#### Message structure:

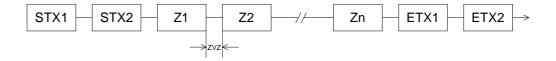

You may define up to 2 start and end characters. It is also possible to specify a ZNA for the sending station.

### 3964(R)

The 3964(R) procedure controls the data transfer of a point-to-point link between the CP 240 and a communication partner. The procedure adds control characters to the message data during data transfer. These control characters may be used by the communication partner to verify the complete and error free receipt.

The procedure employs the following control characters:

STX Start of Text
 DLE Data Link Escape
 ETX End of Text

• BCC Block Check Character (only for 3964R)

NAK Negative Acknowledge

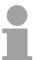

#### Note!

When a DLE is transferred as part of the information it is repeated to distinguish between data characters and DLE control characters that are used to establish and to terminate the connection (DLE duplication). The DLE duplication is reversed in the receiving station.

The 3964(R) procedure requires that a lower priority is assigned to the communication partner. When communication partners issue simultaneous send commands the station with the lower priority will delay its send command.

#### **Procedure**

Active partner

Passive partner

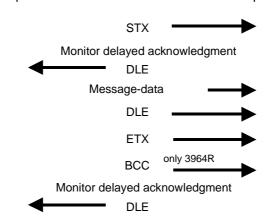

You may transfer a maximum of 250Byte per message.

# 3964(R) with RK512

The RK512 is an extended form of the 3964(R) procedure. The difference is that a message header is sent ahead of the message data. The header contains data about the size, type and length of the message data.

#### **Procedure**

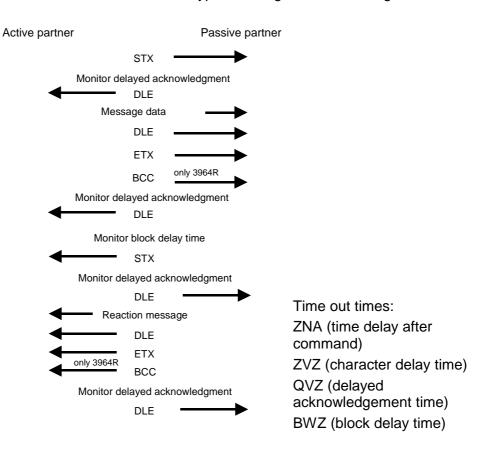

#### **Timeout times**

The QVZ is monitored between STX and DLE and between BCC and DLE. ZVZ is monitored for the entire period of receiving the message.

When the QVZ expires after an STX, the STX is repeated. This process is repeated 5 times after which the attempt to establish a connection is terminated by the transmission of a NAK. The same sequence is completed when a NAK or any other character follows an STX.

When the QVZ expires after a message (following the BCC-byte) or when a character other than DLE is received the attempt to establish the connection and the message are repeated. This process is also repeated 5 times after which a NAK is transmitted and the attempt is terminated.

BWZ is the max. time between acknowledgement of a request telegram (DLE) and STX of the answer telegram. When exceeding the BWZ it is repeatedly attempted (parameterizable by DBL) to send the request telegram. If these attempts are unsuccessful, the transmission is interrupted.

#### **Passive operation**

When the procedure driver is expecting a connection request and it receives a character that is not equal to STX it will transmit a NAK. The driver does not respond with an answer to the reception of a NAK.

When the ZVZ is exceeded at reception, a NAK is send and it is waited for a new connection.

When the driver is not ready yet at reception of the STX, it sends a NAK.

# Block check character (BCC-Byte)

3964R appends a **B**lock **c**heck **c**haracter to safeguard the transmitted data. The BCC-Byte is calculated by means of an XOR function over the entire data of the message, including the DLE/ETX.

When a BCC-Byte is received that differs from the calculated BCC, a NAK is transmitted instead of the DLE.

### Initialization conflict

If two stations should simultaneously attempt to issue a connection request within the QVZ then the station with the lower priority will transmit the DLE and change to receive mode.

# Data Link Escape (DLE-character)

The driver duplicates any DLE-character that is contained in a message, i.e. the sequence DLE/DLE is sent. During the reception, the duplicated DLEs are saved as a single DLE in the buffer. The message always terminates with the sequence DLE/ETX/BCC (only for 3964R).

The control codes: 02h = STX

03h = ETX

10h = DLE

15h = NAK

When ZVZ expires during the reception, the driver will send a NAK and wait for another connection request.

The driver also sends a NAK when it receives an STX while it is not ready.

# Logical message sequence

### SEND (transmission of data)

Active partner Passive partner

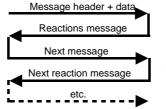

When the data quantity > 128 bytes subsequent messages are, transmitted until all the data has been transferre.

#### FETCH (retrieving data)

Active partner

Message header

Passive partner

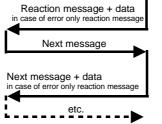

When the data quantity > 128 bytes subsequent messages are transmitted until all the data has been transferred.

In both cases the procedures will time out after a maximum period of 5s during which a reaction must be received, else the reception is terminated.

### **Message contents**

Every message has a header. Depending on the history of the message traffic, this header will contain all the required information.

# Structure of the output message

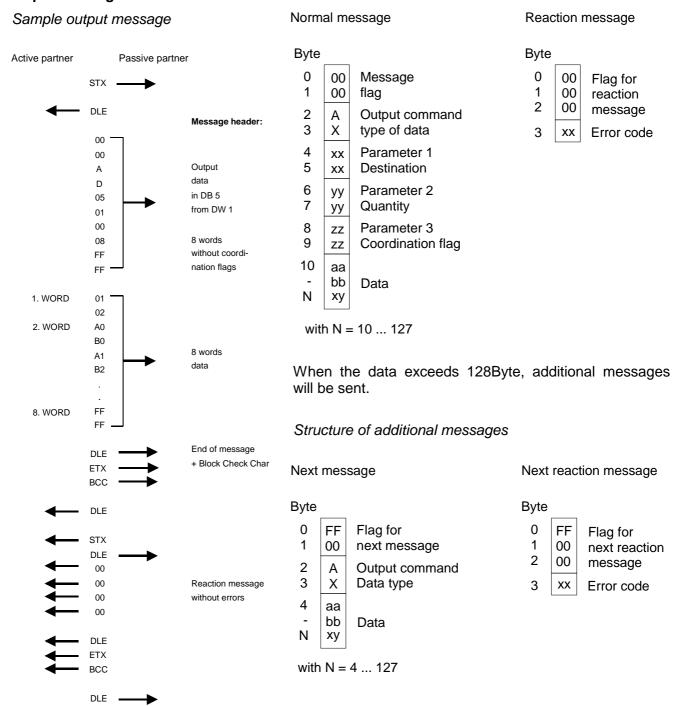

## Structure of the input message

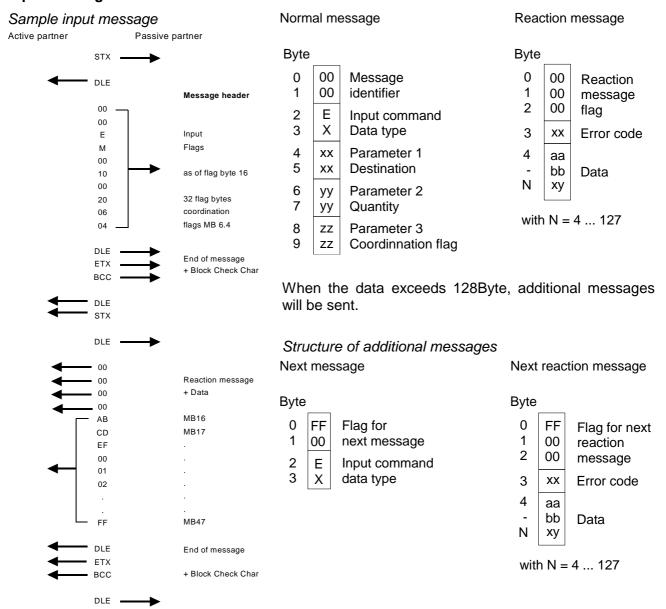

### **Coordination flags**

The coordination flag is set in the partner PLC in active-mode when a message is being received. This occurs for input as well as for output commands. When the coordination flag has been set and a message with this flag is received, then the respective data is not accepted (or transferred) and a reject message is sent (error code 32h). In this case the user has to reset the coordination flag in the partner PLC.

### ASCII / STX/ETX / 3964(R) / RK512 - Communication principle

# Communication via handling blocks

The serial communication happens via the deployment of handling blocks in the PLC user application. These handling blocks are to be found in the service area at www.vipa.com.

Depending on the protocol the following handling blocks are used:

| ASCII | STX  | RK512 | Modbus | FC   | Name                |
|-------|------|-------|--------|------|---------------------|
|       | 3964 |       |        |      |                     |
| Х     | Х    |       | Х      | FC0  | SEND_ASCII_STX_3964 |
| Х     | Х    |       | Х      | FC1  | RECEIVE_ASCII_3964  |
|       |      | Х     |        | FC2  | FETCH_RK512         |
|       |      | Х     |        | FC3  | SEND_RK512          |
|       |      | Х     |        | FC4  | S/R_ALL_RK512       |
| Х     | х    | Х     |        | FC9  | SYNCHRON_RESET      |
| Х     |      |       |        | FC11 | ASCII_FRAGMENT      |

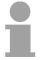

#### Note!

A communication with SEND and RECEIVE blocks is only possible if the parameter ANL of the SYNCHRON block has been set in the start-up-OB before.

### Send and receive data

Data that is written into the according data channel by the CPU via the back plane bus are written into the according send buffer (1024Byte) by the communication processor and from here put out via the interface.

When the communication processor receives data via the interface, the data is stored in a ring buffer (1024Byte). The CPU via the data channel may read the received data.

# Communication via back plane bus

The exchange of received telegrams via the back plane bus happens asynchronously. When a complete telegram has arrived via the serial interface (expiration of the ZVZ), this is stored in a ring buffer of 1024Byte. The length of the ring buffer determines the max. length of a telegram. There may be stored up to 250 telegrams according to the parameterization whereby their overall length may not exceed 1024.

When the buffer is filled up, new telegrams are rejected. A complete telegram is divided into blocks of 12Byte and transferred to the back plane bus. The reassembly of the data blocks has to take place inside the CPU.

## Communication with ASCII-fragmented

With ASCII-fragmented incoming data of a telegram is in blocks immediately transferred to the CPU. Here the block length is at least 12Byte. At ASCII-fragmented the CP doesn't wait until the complete telegram has been received.

### Tasks of the CPU

The CPU has to split the telegram to send into blocks of 12Byte and transfer them via the back plane bus to the CP 240. In the CP 240 these blocks are assembled in the send buffer, proofed for completeness and then sent to the serial interface.

For the data transfer via the back plane bus is asynchronous, a "software handshake" is used between the CP 240 and the CPU. The register for the data transfer from the CP 240 has a width of 16Byte. The bytes 0 to 3 (word 0 and 2) are reserved for the handshake.

The following picture illustrates this:

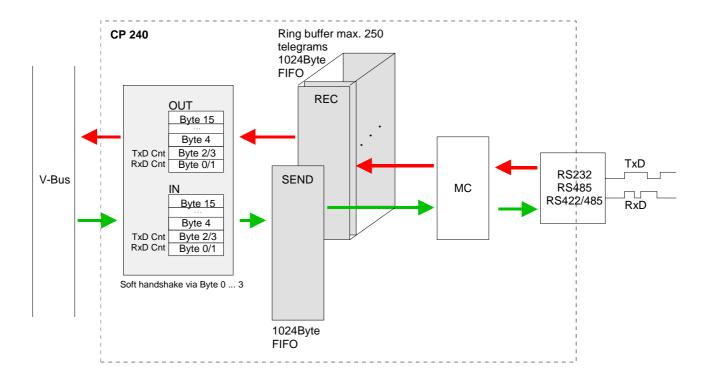

# Software handshake

For the deployment of the CP 240 together with a System 200V CPU VIPA offers you a series of standard handler blocks that provide the software handshake comfortable and easy.

At deployment of the CP 240 without handler blocks, the functionality is elucidated with an example of data send and receive.

### Example SEND data

For example, a telegram with 30Byte length is to send. The CPU writes the first 12Byte user data of the telegram into the Bytes 4 to 15. Byte 2/3 contain the telegram length, i.e. "30". The CP 240 receives the data via the back plane bus and copies the 12Byte user data into the send buffer. For the acknowledgement of the telegram the CP 240 writes the value "30" back to Byte 2/3 (length of the telegram).

At reception of the "30", the CPU can send further 12Byte user data to Byte 4 to 15 and the rest length of the telegram ("18" Byte) to Byte 2/3 to the CP 240. Again, this stores the user data in the send buffer and sends back the length information ("18") in Byte 2/3 to the CPU.

The CPU receives the "18" and sends the remaining 6Byte user data in the Bytes 4 to 9 and the according rest length ("6") in Byte 2/3 to the CP 240. The user data is stored in the send buffer and the value "6" is send back to the CPU via Byte 2/3.

The CPU receives the "6" and sends back a "0" via Byte 2/3. The CP 240 now initializes the sending of the telegram via the serial interface. After data transfer is completed, the CP 240 sends back a "0" to the CPU via Byte 2/3.

At reception of the "0", the CPU is able to send a new telegram to the CP 240.

### Example RECEIVE data

The interface of the CP 240 has e.g. received a telegram with a length of 18Byte via the serial interface. The CP 240 writes the 12Byte user data into the Bytes 4 to 15 of the receive buffer and the telegram length (i.e. "18") into Byte 0/1. The data is transferred to the CPU via the back plane bus. The CPU stores the 12Byte user data and sends back the length value "18" to the CP 240.

At reception of the "18", the CP 240 writes the remaining 6Byte user data into the Bytes 4 to 9 of the receive buffer and the received length of user data ("6") in Bytes 0/1. The user data are stored by the CPU and "6" in Byte 0/1 is returned to the CP 240.

Having received the "6", the CP 240 returns the value "0" via Byte 0/1, i.e. the telegram has been completed. The CPU acknowledges with another "0" in Byte 0/1 to the CP 240.

Receiving "0" the CP 240 may send another telegram to the CPU.

### ASCII / STX/ETX / 3964(R) / RK512 - Parameterization

#### General

You may configure the CP 240 by means of 16Byte of configuration data. The structure of the parameter data depends on the selected protocol or. Please regard at the hardware configuration to use the CP 240 according to the chosen protocol.

Below follows a list of the parameter bytes with the respective default values.

# Structure of the parameter bytes of ASCII

| Byte | Function       | Range                   | Default parameter |  |
|------|----------------|-------------------------|-------------------|--|
| 0    | Baud rate      | 00h: Default (9600Baud) | 00h: 9600Baud     |  |
|      |                | 01h: 150Baud            |                   |  |
|      |                | 02h: 300Baud            |                   |  |
|      |                | 03h: 600Baud            |                   |  |
|      |                | 04h: 1200Baud           |                   |  |
|      |                | 05h: 1800Baud           |                   |  |
|      |                | 06h: 2400Baud           |                   |  |
|      |                | 07h: 4800Baud           |                   |  |
|      |                | 08h: 7200Baud           |                   |  |
|      |                | 09h: 9600Baud           |                   |  |
|      |                | 0Ah: 14400Baud          |                   |  |
|      |                | 0Bh: 19200Baud          |                   |  |
|      |                | 0Ch: 38400Baud          |                   |  |
|      |                | 0Dh: 57600Baud          |                   |  |
|      |                | 0Fh: 76800Baud          |                   |  |
|      |                | 0Eh: 115200Baud         |                   |  |
| 1    | Protocol       | 01h: ASCII              | 01h: (ASCII)      |  |
|      |                | 11h: ASCII fragment     |                   |  |
| 2    | Bit 1/0        | 00b: 5 Data bits        | 11b: 8 Data bits  |  |
|      | Data bits      | 01b: 6 Data bits        |                   |  |
|      |                | 10b: 7 Data bits        |                   |  |
|      |                | 11b: 8 Data bits        |                   |  |
|      | Bit 3/2        | 00b: none               | 00b: none         |  |
|      | Parity         | 01b: odd                |                   |  |
|      |                | 10b: even               |                   |  |
|      |                | 11b: even               |                   |  |
|      | Bit 5/4        | 01b: 1                  | 01b: 1 Stop bit   |  |
|      | Stop bits      | 10b: 1.5                |                   |  |
|      |                | 11b: 2                  |                   |  |
|      | Bit 7/6        | 00b: none               | 00b: none         |  |
|      | Flow control   | 01b: Hardware           |                   |  |
|      |                | 10b: XON/XOFF           |                   |  |
| 3    | reserved       | 0                       | 0                 |  |
| 4    | ZNA (*20ms)    | 0 255                   | 0                 |  |
| 5    | ZVZ (*20ms)    | 0 255                   | 10                |  |
| 6    | No. of receive | 1 250                   | 1                 |  |
|      | buffers        |                         |                   |  |
| 715  | reserved       |                         |                   |  |

# Structure of parameter bytes for STX/ETX

| Byte | Function              | Range of values                  | Default          |
|------|-----------------------|----------------------------------|------------------|
|      |                       |                                  | parameters       |
| 0    | Baud rate             | 00h: Default (9600Baud)          | 00h: 9600Baud    |
|      |                       | 01h: 150Baud                     |                  |
|      |                       | 02h: 300Baud                     |                  |
|      |                       | 03h: 600Baud                     |                  |
|      |                       | 04h: 1200Baud                    |                  |
|      |                       | 05h: 1800Baud                    |                  |
|      |                       | 06h: 2400Baud                    |                  |
|      |                       | 07h: 4800Baud                    |                  |
|      |                       | 08h: 7200Baud                    |                  |
|      |                       | 09h: 9600Baud                    |                  |
|      |                       | 0Ah: 14400Baud                   |                  |
|      |                       | 0Bh: 19200Baud                   |                  |
|      |                       | 0Ch: 38400Baud<br>0Dh: 57600Baud |                  |
|      |                       | 0Fh: 76800Baud                   |                  |
|      |                       | 0Eh: 115200Baud                  |                  |
| 1    | Protocol              | 02h: STX/ETX                     | 02h (STX/ETX)    |
| 2    | Bit 1/0               | 00b: 5 Data bits                 | 11b: 8 Data bits |
|      | Data bits             | 01b: 6 Data bits                 | TID. O Dala bils |
|      | Data Dits             | 10b: 7 Data bits                 |                  |
|      |                       | 11b: 8 Data bits                 |                  |
|      | Bit 3/2               | 00b: none                        | 00b: none        |
|      | Parity                | 01b: odd                         |                  |
|      |                       | 10b: even                        |                  |
|      |                       | 11b: even                        |                  |
|      | Bit 5/4               | 01b: 1                           | 01b: 1 Stop bit  |
|      | Stop bits             | 10b: 1.5                         |                  |
|      |                       | 11b: 2                           |                  |
|      | Bit 7/6               | 00b: none                        | 00b: none        |
|      | Flow control          | 01b: Hardware                    |                  |
|      |                       | 10b: XON/XOFF                    |                  |
| 3    | reserved              | 0                                | 0                |
| 4    | ZNA (*20ms)           | 0 255                            | 0                |
| 5    | TMO (*20ms)           | 1 255                            | 10               |
| 6    | Number of start flags | 0 2                              | 01               |
| 7    | Start flag 1          | 0 255                            | 02               |
| 8    | Start flag 2          | 0 255                            | 0                |
| 9    | Number of end flags   | 0 2                              | 01               |
| 10   | End flag 1            | 0 255                            | 03               |
| 11   | End flag 2            | 0 255                            | 0                |
| 12   | reserved              |                                  |                  |
| 13   | reserved              |                                  |                  |
| 14   | reserved              |                                  |                  |
| 15   | reserved              |                                  |                  |

Structure of parameter bytes for 3964(R) / 3964(R) with RK512

| Byte     | Function                | Range of values                                                                                                    | Default          |
|----------|-------------------------|----------------------------------------------------------------------------------------------------|------------------|
|          |                         |                                                                                                    | parameters       |
| 0        | Baud rate               | 00h: Default (9600Baud) 01h: 150Baud 02h: 300Baud 03h: 600Baud 04h: 1200Baud 05h: 1800Baud 06h: 2400Baud 07h: 4800Baud 07h: 4800Baud 08h: 7200Baud 09h: 9600Baud 09h: 14400Baud 06h: 19200Baud 07h: 38400Baud 07h: 57600Baud 07h: 76800Baud 07h: 76800Baud 07h: 76800Baud | 00h: 9600Baud    |
| 1        | Protocol                | 03h: 3964                                                                                                    | 03h: 3964        |
| '        | Protocol                | 04h: 3964R<br>05h: 3964 + RK512<br>06h: 3964R + RK512                                                                                                    | USII. 3904       |
| 2        | Bit 1/0                 | 00b: 5 Data bits                                                                                                    | 11b: 8 Data bits |
|          | Data bits               | 01b: 6 Data bits                                                                                                    |                  |
|          |                         | 10b: 7 Data bits                                                                                                    |                  |
|          | Bit 3/2                 | 11b: 8 Data bits                                                                                                    | 00b: none        |
|          | Parity                  | 00b: none<br>01b: odd                                                                                                    | oob. none        |
|          | I ality                 | 10b.even                                                                                                    |                  |
|          |                         | 11b: even                                                                                                    |                  |
|          | Bit 5/4                 | 01b: 1                                                                                                    | 01b: 1 Stop bit  |
|          | Stop bits               | 10b: 1.5                                                                                                    |                  |
|          |                         | 11b: 2                                                                                                    |                  |
|          | Bit 7/6                 | reserved                                                                                                    | -                |
| <u> </u> | Flow control            |                                                                                                    | 0                |
| 3        | reserved<br>ZNA (*20ms) | 0 255                                                                                                    | 0                |
| 5        | ZVZ (*20ms)             | 0 255<br>0 255                                                                                                    | 10               |
| 6        | QVZ (*20ms)             | 0 255                                                                                                    | 25               |
| 7        | BWZ (*20ms)             | 0 255                                                                                                    | 100              |
| 8        | STX repetitions         | 0 255                                                                                                    | 5                |
| 9        | DBL                     | 0 255                                                                                                    | 6                |
| 10       | Priority                | 0: low                                                                                                    | 0: low           |
|          |                         | 1: high                                                                                                    |                  |
| 11       | reserved                |                                                                                                    |                  |
| 12       | reserved                |                                                                                                    |                  |
| 13       | reserved                |                                                                                                    |                  |
| 14       | reserved                |                                                                                                    |                  |
| 15       | reserved                |                                                                                                    |                  |

# Parameter description

#### **Baud rate**

The data communication rate in Bit/s (Baud).

You may select one of the following values:

00h: Default (9600Baud)

01h: 150Baud 02h: 300Baud 03h: 600Baud 04h: 1200Baud 05h: 1800Baud 2400Baud 06h: 07h: 4800Baud 08h: 7200Baud 09h: 9600Baud 0Ah: 14400Baud 0Bh: 19200Baud 0Ch: 38400Baud 0Dh: 57600Baud 0Fh: 76800Baud 0Eh: 115200Baud

Default: 0 (9600Baud)

### **Protocol**

The protocol to be used. This setting determines the further structure of the parameter data.

The following options are available:

01h: ASCII 02h: STX/ETX 03h: 3964 04h: 3964R

05h: 3964 and RK51206h: 3964R and RK51211h: ASCII fragment

# Transfer parameter byte

For every character frame there are 3 data formats available. The data formats are different in the number of data bits, with or without parity bit and number of stop bits.

The transfer parameter byte has the following structure:

| Byte | Function     | Range            | Default parameter |
|------|--------------|------------------|-------------------|
| 2    | Bit 1/0      | 00b: 5 Data bits | 11b: 8 Data bits  |
|      | Data bits    | 01b: 6 Data bits |                   |
|      |              | 10b: 7 Data bits |                   |
|      |              | 11b: 8 Data bits |                   |
|      | Bit 3/2      | 00b: none        | 00b: none         |
|      | Parity       | 01b: odd         |                   |
|      |              | 10b: even        |                   |
|      |              | 11b: even        |                   |
|      | Bit 5/4      | 01b: 1           | 01b: 1 Stop bit   |
|      | Stop bits    | 10b: 1,5         |                   |
|      |              | 11b: 2           |                   |
|      | Bit 7/6      | 00b: none        | 00b: none         |
|      | Flow control | 01b: Hardware    |                   |
|      |              | 10b: XON/XOFF    |                   |

Data bits

Number of data bits that represent a character.

**Parity** 

The parity is depending on the value even or odd. For the purposes of the parity check, the information bits are expanded by the parity bit. The value of the parity bit ("0" or "1") completes the value of all the bits to obtain a pre-arranged state. If the parity was not specified, the parity bit is set to "1" but it is not included in the assessment.

Stop bits

The stop bits are appended to each character and signify the end of the character.

Flow control (at ASCII and STX/ETX)

This is a mechanism that synchronizes the data transfer when the transmitting station sends the data faster than it can be processed by the receiving station. Flow control can be hardware- or software-based (XON/XOFF). Hardware flow control employs the RTS and CTS lines and these must therefore be wired accordingly.

Software flow control employs the control characters XON=11h and XOFF=13h. Please remember that your data must not contain these control characters.

Default: 13h (data bits: 8, parity: none, stop bits: 1, flow control: none)

## Time delay after command (ZNA)

The delay time that must expire before a command is executed. The ZNA is specified in units of 20ms.

Range: 0 ... 255 Default: 0

Character delay time (ZVZ) (for ASCII, 3964(R) and RK512) The character delay time defines the maximum time that may expire between two characters of a single messages during the reception of the message. The ZVZ is defined in units of 20ms.

When the ZVZ=0 the character delay time (ZVZ) will be calculated

automatically (about double character time).

Range: 0 ... 255 Default: 10

### Number of receive buffers (only for ASCII)

Defines the number of receive buffers. When only 1 receive buffer is available no more data can be received while the receive buffer is occupied. The received data can be redirected into an unused receive buffer when you chain up to a maximum of 250 receive buffers.

Range: 1 ... 250 Default: 1

### Timeout (TMO) (only for STX/ETX)

TMO defines the maximum time between two messages. TMO is specified in units of 20ms.

Range: 1 ... 255 Default: 10

## Number of start flags

(only for STX/ETX)

You can select 1 or 2 start flags. When you select "1" as number of start flags, the contents of the 2<sup>nd</sup> start flag (byte 8) is ignored.

Range: 0 ... 2 Default: 1

# Start flag 1 and 2 (STX)

(only for STX/ETX)

The ASCII value of the start character that precedes a message to signify the start of a data transfer. You may select 1 or 2 start characters. When you are using 2 start characters you have to specify "2" at "Number of start flags ".

Start character 1, 2: Range: 0 ... 255 Default: 2 (char. 1)

0 (char. 2)

### Number of end flags

(only for STX/ETX)

You can select 1 or 2 end flags. When you select "1" as number of end flags, the contents of the 2<sup>nd</sup> end flag (byte 11) is ignored.

Range: 0 ... 2 Default: 1

## End flag 1 and 2 (ETX)

(only for STX/ETX)

The ASCII value of the end character that follows a message to signify the end of the data transfer. You may specify 1 or 2 end characters. When you are using 2 end characters you have to enter a "2" for "number of end flags".

End character 1, 2: Range: 0 ... 255 Default: 3 (char. 1)

0 (char. 2)

Delayed acknowledgment time (QVZ) (for 3964(R), RK512) The delayed acknowledgment time defines the maximum time for the acknowledgment from the partner when the connection is being established. The QVZ is specified in units of 20ms.

Range: 0 ... 255

Default: 25

Block delay time (BWZ) (for 3964(R), RK512)

BWZ is the max. time between acknowledgement of a request telegram

(DLE) and STX of the answer telegram.

The BWZ is specified in units of 20ms.

Range: 0 ... 255 Default: 100

STX repetitions (for 3964(R), RK512) Maximum number of allowed attempts for a CP 240 to establish a

connection.

Range: 0 ... 255 Default: 3

Repetitions of data blocks (DBL) if exceeding BWZ (for 3964(R), RK512) With exceeding the block waiting time (BWZ) you can set the maximum number of repetitions for the request telegram by means of the parameter DBL. If these attempts are unsuccessful, the transmission is interrupted.

Range: 0 ... 255 Default: 6

Priority (for 3964(R), RK512) A communication partner has a high priority when its transmit request supersedes the transmit request of a partner. When the priority is lower, it must take second place after the transmit request of the partner.

The priorities of the two partners must be different for the 3964(R) and RK512 protocols.

You may select one of the following settings:

0: low

1: high Default: 0 (low)

### Modbus - Basics

#### Overview

The Modbus protocol is a communication protocol that defines a hierarchic structure between a master and several slaves.

### Master-Slave-Communication

There are no bus conflicts for the master is only able to communicate with one slave at a time. After the master requested a message, it waits for an answer until an adjustable wait period has expired. During waiting is no other communication possible.

### Telegramstructure

The request telegrams of the master and the respond telegrams of a slave has the same structure:

| S | tart ID | Slave   | Function | Data | Flow    | End ID |
|---|---------|---------|----------|------|---------|--------|
|   |         | address | code     |      | control |        |

### Broadcast with slave address = 0

A request may be addressed to a certain slave or send as broadcast message to all slaves. For identifying a broadcast message, the slave address 0 is set.

Only write commands may be sent as broadcast.

### ASCII-, RTU-Modus

Modbus supports two different transmission modes:

- ASCII mode: Every Byte is transferred in 2-character ASCII code. A start and an end ID mark the data. This enables high control at the transmission but needs time.
- RTU mode: Every Byte is transferred as character. Thus enables a higher data throughput than the ASCII mode. Instead of start and end ID, RTU uses a time watcher.

The mode selection is at parameterization.

## Modbus at the CP 240 from VIPA

The CP 240 Modbus supports several operating modes that are described in the following:

#### Modbus Master

In *Modbus Master* operation you control the communication via your PLC user application. For this the SEND and RECEIVE handling blocks are required. By using a blockage you here have the option to transfer up to 250Byte user data.

### Modbus Slave Short

In *Modbus Slave Short* operation the CP 240 occupies each 16Byte for inand output data at arbitrary area in the CPU. Via the address parameter you may define this area during the hardware configuration. A PLC program for the data provision is at the slave side not required. This operation mode is especially convenient for the fast transfer of small data amounts via Modbus.

#### Modbus Slave Long

For data that exceeds the length of 16Byte you should use the operation mode Modbus Slave Long. Here the master transfers at data reception via RECEIVE the area to the CPU where a change has happened. The date transfer happens following this principle:

The reception area of max. 1024Byte is separated into 128 8Byte blocks. At data change by the master only those blocks are transferred to the CPU where changes occurred. During one block cycle of the RECEIVE block up to 16 coherent 8Byte block may be handled on at the back plane bus. If the 8Byte blocks are not coherent, every changes 8Byte block requires one block cycle. The receive DB of the RECEIVE block must always be set as a multiple of 8.

By means of a SEND call a wanted data area is transferred to the CP that may be read by the master. Writing master accesses must not lie outside of the reception area!

Please regard that Modbus Slave Long is supported starting with the block library FX000002\_V120 or higher.

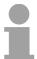

#### Note!

The CP 240 only reports a respond telegram to the master after all data has been received.

#### Commissioning

After switching on the voltage supply the LEDs ER, TxD and RxD are flashing at the Modbus module. Thus the module signalizes that it hasn't received valid parameters from the CPU yet. As soon as you switch the CPU to RUN, the Modbus parameters are transferred to the module. With valid parameters the LEDs ER, TxD and RxD extinguish. Now the Modbus module is ready for communication.

At deployment in master mode you may now execute according write/read commands in your user application.

If the ER-LED is not extinguishing, an internal error has happened. At a transient error you may set this back by means of a STOP-RUN switch of the CPU.

### **Modbus - Parameterization**

Parameter structure at Modbus

| Byte | Function     | Range                          | Default          |
|------|--------------|--------------------------------|------------------|
| Dyto | T dilottori  | rango                          | parameter        |
| 0    | Baud rate    | 0h: 9600Baud                   | 0h: 9600Baud     |
|      |              | 6h: 2400Baud                   |                  |
|      |              | 7h: 4800Baud                   |                  |
|      |              | 9h: 9600Baud                   |                  |
|      |              | Ah: 14400Baud                  |                  |
|      |              | Bh: 19200Baud                  |                  |
|      |              | Ch: 38400Baud                  |                  |
| 1    | Protocol     | 0Ah: Modbus master ASCII short | Bh: Modbus       |
|      |              | 0Bh: Modbus master RTU short   | master RTU       |
|      |              | 0Ch: Modbus slave ASCII short  |                  |
|      |              | 0Dh: Modbus slave RTU short    |                  |
|      |              | 1Ch: Modbus slave ASCII long   |                  |
|      |              | 1Dh: Modbus slave RTU long     |                  |
| 2    | Bit 1/0      | 00b: 5 Data bits               | 11b: 8 Data bits |
|      | Data bits    | 01b: 6 Data bits               |                  |
|      |              | 10b: 7 Data bits               |                  |
|      | D': 0/0      | 11b: 8 Data bits               | 0.01             |
|      | Bit 3/2      | 00b: none                      | 00b: none        |
|      | Parity       | 01b: odd                       |                  |
|      | Bit 5/4      | 11b: even<br>01b: 1            | Othe 1 Ctan hit  |
|      |              | 10b: 1.5                       | 01b: 1 Stop bit  |
|      | Stop bits    | 10b. 1.5<br>11b: 2             |                  |
|      | Bit 7/6      | reserved                       | _                |
| 3    | reserved     | 0                              | 0                |
| 4    | Address      | 1255                           | 1                |
| 5    | Debug        | 0: Debug off                   | 0                |
|      | Debug        | 1: Debug on                    | U                |
| 67   | Wait period  | 0: automatic calculation       | 0                |
| 07   | vvait period | 1 60000: Time in ms            | O                |
| 8    | reserved     | 1 00000. Time iii iiis         |                  |
| 9    | reserved     |                                |                  |
| 10   | reserved     |                                |                  |
| 11   | reserved     |                                |                  |
| 12   | reserved     |                                |                  |
| 13   | reserved     |                                |                  |
| 14   | reserved     |                                |                  |
| 15   | reserved     |                                |                  |
|      | 1.0001.400   |                                |                  |

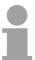

### Note to default parameter!

If no parameterization is present and the CP 240 is linked-up via auto addressing, the CP has the following default parameters:

Baud rate: 9600Baud, Protocol: ASCII, data bits: 8, **Parity: even**, Stop bits: 1, Flow control: no, ZNA: 0, ZVZ: 200ms, Receive buffer: 1

# Parameter description

#### **Baud rate**

The data communication rate in bit/s (Baud). You may select one of the following values:

00h: Default (9600Baud)

06h: 2400Baud 07h: 4800Baud 09h: 9600Baud 0Ah: 14400Baud 0Bh: 19200Baud 0Ch: 38400Baud

Default: 0 (9600Baud)

#### **Protocol**

The protocol to be used. This setting determines the further structure of the parameter data.

0Ah: Modbus master with ASCII
0Bh: Modbus master with RTU
0Ch: Modbus slave short with ASCII
0Dh: Modbus slave short with RTU
1Ch: Modbus slave long with ASCII
1Dh: Modbus slave long with RTU

# Transfer parameter byte

For every character frame there are 3 data formats available. The data formats are different in the number of data bits, with or without parity bit and number of stop bits.

The transfer parameter byte has the following structure:

| Byte | Function  | Range            | Default parameter |
|------|-----------|------------------|-------------------|
| 2    | Bit 1/0   | 00b: 5 Data bits | 11b: 8 Data bits  |
|      | Data bits | 01b: 6 Data bits |                   |
|      |           | 10b: 7 Data bits |                   |
|      |           | 11b: 8 Data bits |                   |
|      | Bit 3/2   | 00b: none        | 00b: none         |
|      | Parity    | 01b: odd         |                   |
|      |           | 10b: even        |                   |
|      |           | 11b: even        |                   |
|      | Bit 5/4   | 01b: 1           | 01b: 1 Stop bit   |
|      | Stop bits | 10b: 1,5         |                   |
|      |           | 11b: 2           |                   |
|      | Bit 7/6   | reserved         | -                 |

Data bits Number of *data bits* that represent a character.

Parity The parity is depending on the value even or odd. For the purposes of the

parity check, the information bits are expanded by the parity bit. The value of the parity bit ("0" or "1") completes the value of all the bits to obtain a pre-arranged state. If the parity was not specified, the parity bit is set to "1"

but it is not included in the assessment.

Stop bits The stop bits are appended to each character and signify the end of the

character.

Default: 13h (Data bits: 8, Parity: none, Stop bit: 1)

**Address** Set here in slave mode the Modbus slave address.

Range: 1 ... 255 Default: 1

**Debug** This mode is for internal tests. This function should always be de-activated.

Range: 0, 1 Default: 0

**Delay time** In master mode here has to be set a delay time in ms. With "0" the delay

time is evaluated automatically depending on the protocol with the following

formula:

Modbus ASCII:  $50ms + \frac{2926000ms}{R} \cdot s$  with baud rate in Bit/s

Modbus RTU:  $50ms + \frac{5190000ms}{R} \cdot s$  with baud rate in Bit/s

In slave mode this parameter is ignored.

## **Modbus - Deployment**

#### Overview

You may deploy the CP 240 Modbus either in master or in slave mode. At both modes the module occupies each 16Byte for in- and output data at arbitrary area in the CPU.

For the deployment with Modbus a hardware configuration must always be executed.

# Requirements for operation

The following components are required for the deployment of the System 200V Modbus modules:

- Each 1 System 200V consisting of CPU 21x and CP 240
- Siemens SIMATIC Manager
- Programming cable for MPI coupling (e.g. Green Cable from VIPA)
- GSD-file VIPA\_21x.gsd (V1.67 or higher)
- VIPA handling blocks Vipa\_Bibliothek\_Vxxx.zip
- Serial connection between both CP 240

#### **Parameterization**

The CP 240 always requires a hardware configuration. For this the inclusion of the VIPA\_21x.gsd into the hardware catalog is necessary. The parameterization has the following approach:

- Start the Siemens SIMATIC Manager
- Install the GSD-file VIPA\_21x.gsd in the hardware catalog.
- Create a virtual PROFIBUS system in the hardware configurator with the CPU 315-2DP (6ES7 315-2AF03 V1.2).
- Add to this system the slave system "VIPA\_CPU21x" and assign the PROFIBUS address 1.
- Configure your System 200V starting with the CPU 21x. Use a CP labeled with "Modbus".
- Parameterize the CP 240 after your needs. The CP 240 occupies each 16Byte in the CPU for in- and output.
- Transfer your project to the PLC.

#### **PLC** application

Except of the "Modbus Slave Short", the communication always requires a PLC application. For this the communication happens via handling blocks that you may include into the Siemens SIMATIC Manager by means of the VIPA library **Vipa\_Bibliothek\_***Vxxx.zip*. The library is available at www.vipa.com.

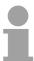

#### Note!

More detailed information about the installation of the GSD-file and the library is to be found in the chapter "Project engineering".

# Communication options

The following text describes the communication options between Modbus master and Modbus slave with the following combination options:

- CP 240 Modbus Master ↔ CP 240 Modbus Slave Short
- CP 240 Modbus Master → CP 240 Modbus Long

# Master ↔ Slave Short

#### Modbus Master

The communication in master mode happens via data blocks deploying the CP 240 SEND-RECEIVE handling blocks. With the usage of a blockage you may transfer up to 250Byte user data.

Modbus Slave Short

The *Modbus Slave Short* mode limits the amount of user data for in- and output to 16Byte. For this you only need a hardware configuration at the slave section.

## Approach

- Build-up each one System 200V for the master and the slave consisting of a CPU 21x and a CP 240 for each and connect both systems via the serial interface.
- Configure the master section.

The parameterization of the CP 240 as Modbus master happens via the hardware configuration. Additionally you need a PLC user application for the communication, build-up with the following structure:

- OB 1: Call of FC0 (SEND) with error evaluation. For this the telegram has to be stored in the send block according to Modbus rules.

  Call of FC1 (RECEIVE) with error evaluation. The data is stored in the receive block according to Modbus rules.
- Configure the slave section.

The parameterization of the CP 240 happens via the hardware configuration. Set here the start address for in- and output area from where on the fix amount of each 16Byte for in- and output are stored in the CPU at arbitrary place.

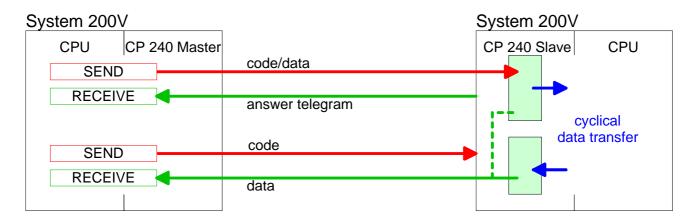

# Master ↔ Slave Long

#### Modbus Master

The communication in master mode happens via data blocks deploying the CP 240 SEND-RECEIVE handling blocks. With the usage of a blockage you may transfer up to 250Byte user data.

#### Modbus Slave Long

In the *Modbus Slave Long* mode only a changed data area is transferred to the CPU via RECEIVE starting with 0. If the master requests data it has to be made sure that the relevant data are present in the CP. With a SEND call a wanted data area in transferred to the CP starting with 0.

#### Approach

- Build-up each one System 200V for the master and the slave consisting of a CPU 21x and a CP 240 for each and connect both systems via the serial interface.
- Configure the master section.
   The project engineering of the master section happens like shown in the sample above.
- Configure the slave section.

The parameterization of the CP 240 as Modbus slave happens via the hardware configuration. Additionally you need a PLC user application for the communication, build-up with the following structure:

OB 1: Call of FC0 (SEND) with error. For this an area starting at 0 is stored in the CP 240 where the master may gain access via Modbus.

The FC1 (RECEIVE) with error evaluation allows you to transfer a data area into the CPU. The reception area with a max. size of 1024Byte is separated into 128 8Byte blocks. At a data change by the master, only those blocks are transferred to the CPU where changes occurred. During one block cycle of the RECEIVE block a maximum of 16 coherent 8Byte blocks may be handled on at the back plane bus. If the 8Byte blocks are not coherent every changed 8Byte block requires one block cycle. At call of the RECEIVE block, the receive DB has always to be set as a multiple of 8. Writing master accesses may not be outside of the receive area!

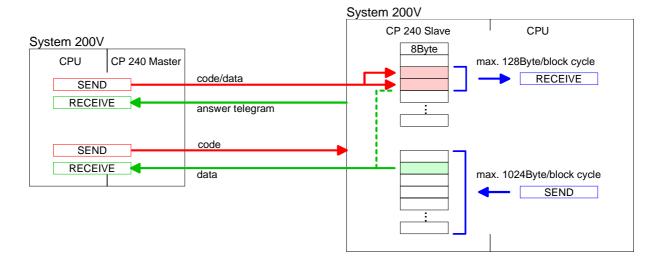

# Access to multiple slaves

At deployment of multiple slaves with RS485 there cannot occur bus conflict errors because the master may only communicate with one slave at a time. The master sends a command telegram to the save specified via the address and waits for a certain time where within the slave may send its respond telegram. During the latency communication with another slave is not possible.

For the communication with multiple slaves every slave needs a SEND data block for the command telegram and a RECEIVE data block for the respond telegram.

An application with several slaves would be consisting of an according amount of data blocks with commands.

These are executed in sequence:

1. slave: Send command telegram to slave address 1.slave

Receive respond telegram from slave address 1.slave

Interpret respond telegram

2. slave: Send command telegram to slave address 2.slave

Receive respond telegram from slave address 2.slave

Interpret respond telegram

... etc.

A request may be send to on specified slave or as broadcast message to all slaves. To mark a broadcast message the slave address is set to 0. Only write commands may be sent as broadcast.

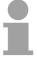

#### Note!

After a broadcast the master is <u>not</u> waiting for a respond telegram.

# Write to master output area

If you "OR" the FC 0 parameter ANZ with 4000h the slave data to send were not transferred to the master input area but to the master output area. Since this area can be read by the master by means of function codes this functionality can be used for example for the direct error transmission to the master.

## **Modbus - Function codes**

# Naming convention

Modbus has some naming conventions:

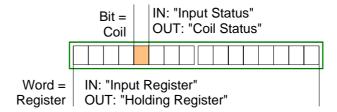

- Modbus differentiates between bit and word access;
   Bits = "Coils" and Words = "Register".
- Bit inputs are referred to as "Input-Status" and Bit outputs as "Coil-Status".
- Word inputs are referred to as "Input-Register" and Word outputs as "Holding-Register".

## Range definitions

Normally the access at Modbus happens by means of the ranges 0x, 1x, 3x and 4x.

0x and 1x gives you access to *digital* Bit areas and 3x and 4x to *analog* word areas.

For the CP 240 from VIPA is not differentiating digital and analog data, the following assignment is valid:

- 0x: Bit area for master output data
  Access via function code 01h, 05h, 0Fh
- 1x: Bit area for master input data Access via function code 02h
- 3x: Word area for master input data Access via function code 04h
- 4x: Word area for master output data Access via function code 03h, 06h, 10h

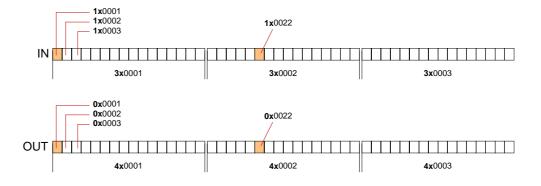

A description of the function codes follows below.

#### Overview

With the following Modbus function codes a Modbus master can access a Modbus slave: With the following Modbus function codes a Modbus master can access a Modbus slave. The description always takes place from the point of view of the master:

| Code | Command       | Description                            |
|------|---------------|----------------------------------------|
| 01h  | Read n Bits   | Read n Bits of master output area 0x   |
| 02h  | Read n Bits   | Read n Bits of master input area 1x    |
| 03h  | Read n Words  | Read n Words of master output area 4x  |
| 04h  | Read n Words  | Read n Words master input area 3x      |
| 05h  | Write 1 Bit   | Write 1 Bit to master output area 0x   |
| 06h  | Write 1 Word  | Write 1 Word to master output area 4x  |
| 0Fh  | Write n Bits  | Write n Bits to master output area 0x  |
| 10h  | Write n Words | Write n Words to master output area 4x |

Point of View of "Input" and "Output" data The description always takes place from the point of view of the master. Here data, which were sent from master to slave, up to their target are designated as "output" data (OUT) and contrary slave data received by the master were designated as "input" data (IN).

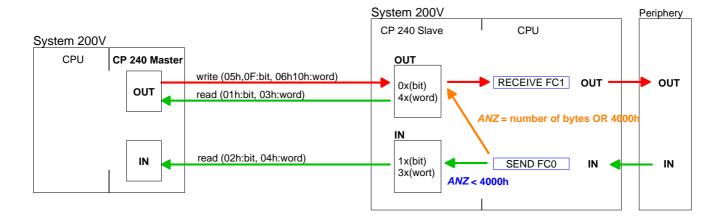

# Respond of the slave

If the slave announces an error, the function code is send back with an "ORed" 80h. Without an error, the function code is sent back.

Coupler answer: Function code OR 80h → Error

Function code  $\rightarrow$  OK

# Byte sequence in a Word

For the Byte sequence in a Word is always valid: 1 Word

High Low Byte Byte

# Check sum CRC, RTU, LRC

The shown check sums CRC at RTU and LRC at ASCII mode are automatically added to every telegram. They are not shown in the data block.

**Read n Bits** Code 01h: Read n Bits of master output area 0x **01h, 02h** Code 02h: Read n Bits of master input area 1x

## Command telegram

| Slave address | Function code | Address<br>1. Bit |        | Check sum<br>CRC/LRC |
|---------------|---------------|-------------------|--------|----------------------|
| 1 Byte        | 1 Byte        | 1 Word            | 1 Word | 1 Word               |

## Respond telegram

| Slave address | Function code | Number of read Bytes | Data<br>1. Byte | Data<br>2. Byte |  | Check sum<br>CRC/LRC |
|---------------|---------------|----------------------|-----------------|-----------------|--|----------------------|
| 1 Byte        | 1 Byte        | 1 Byte               | 1 Byte          | 1 Byte          |  | 1 Word               |
| •             | •             |                      | max             |                 |  |                      |

**Read n Words 03h,** 03h: Read n Words of master output area 4x 04h: Read n Words master input area 3x

## Command telegram

| Slave address | Function code | Address<br>1. Bit | Number of Words | Check sum<br>CRC/LRC |
|---------------|---------------|-------------------|-----------------|----------------------|
| 1 Byte        | 1 Byte        | 1 Word            | 1 Word          | 1 Word               |

### Respond telegram

| Slave address | Function code | Number of read Bytes | Data<br>1. word | Data<br>2. word |  | Check sum<br>CRC/LRC |
|---------------|---------------|----------------------|-----------------|-----------------|--|----------------------|
| 1 Byte        | 1 Byte        | 1 Byte               | 1 Word          | 1 Word          |  | 1 Word               |
| •             | •             | •                    | max.            | <u>'</u>        |  |                      |

Write 1 Bit 05h

Code 05h: Write 1 Bit to master output area 0x A status change is via "Status Bit" with following values:

> "Status Bit" =  $0000h \rightarrow Bit = 0$ "Status Bit" =  $FF00h \rightarrow Bit = 1$

### Command telegram

| Slave address | Function code | Address<br>Bit |        | Check sum<br>CRC/LRC |
|---------------|---------------|----------------|--------|----------------------|
| 1 Byte        | 1 Byte        | 1 Word         | 1 Word | 1 Word               |

## Respond telegram

| Slave address | Function code | Address<br>Bit |        | Check sum<br>CRC/LRC |
|---------------|---------------|----------------|--------|----------------------|
| 1 Byte        | 1 Byte        | 1 Word         | 1 Word | 1 Word               |

# Write 1 Word 06h

Code 06h: Write 1 Word to master output area 4x

## Command telegram

| Slave address | Function code | Address<br>word |        | Check sum<br>CRC/LRC |
|---------------|---------------|-----------------|--------|----------------------|
| 1 Byte        | 1 Byte        | 1 Word          | 1 Word | 1 Word               |

## Respond telegram

| Slave address | Function code | Address<br>word |        | Check sum<br>CRC/LRC |
|---------------|---------------|-----------------|--------|----------------------|
| 1 Byte        | 1 Byte        | 1 Word          | 1 Word | 1 Word               |

Write n Bits 0Fh

Code 0Fh: Write n Bits to master output area 0x

Please regard that the number of Bits has additionally to be set in Byte.

## Command telegram

| Slave address | Function code | Address<br>1. Bit | Number of<br>Bits | Number of<br>Bytes | Data<br>1. Byte | Data<br>2. Byte |        | Check sum<br>CRC/LRC |
|---------------|---------------|-------------------|-------------------|--------------------|-----------------|-----------------|--------|----------------------|
| 1 Byte        | 1 Byte        | 1 Word            | 1 Word            | 1 Byte             | 1 Byte          | 1 Byte          | 1 Byte | 1 Word               |
| •             | '             | •                 | '                 | '                  | ma              | x. 250 Byte     | •      |                      |

## Respond telegram

| Slave address | Function code |        |        | Check sum<br>CRC/LRC |
|---------------|---------------|--------|--------|----------------------|
| 1 Byte        | 1 Byte        | 1 Word | 1 Word | 1 Word               |

Write n Words 10h Code 10h: Write n Words to master output area 4x

## Command telegram

|   | Slave address | Function code | Address<br>1 <sup>st</sup> word | Number of words | Number of<br>Bytes | Data<br>1. word | Data<br>2. word |        | Check sum<br>CRC/LRC |
|---|---------------|---------------|---------------------------------|-----------------|--------------------|-----------------|-----------------|--------|----------------------|
| Ī | 1 Byte        | 1 Byte        | 1 Word                          | 1 Word          | 1 Byte             | 1 Word          | 1 Word          | 1 Word | 1 Word               |
|   |               | •             | •                               | •               | •                  | max             | k. 125 Word     | S      |                      |

## Respond telegram

| Slave address F |        | Function code |        |        | Check sum<br>CRC/LRC |  |
|-----------------|--------|---------------|--------|--------|----------------------|--|
|                 | 1 Byte | 1 Byte        | 1 Word | 1 Word | 1 Word               |  |

## Modbus - Error messages

#### Overview

At the communication at Modbus there are 2 error types:

- · Master doesn't receive valid data
- Slave responds with error message

## Master doesn't receive valid data

If the slave doesn't answer within the specified delay time or if a telegram is defective, the master enters an error message into the receive block in plain text.

The following error messages may occur:

ERROR01 NO DATA Error no data

No telegram arrived within the specified delay

time.

ERROR02 D LOST Error data lost

No data is available because either the receive

buffer is full or an error occurred in the receive

section.

ERROR03 F OVERF Error frame overflow

The telegram end wasn't recognized or maximum

telegram length exceeded.

Only a part telegram has been received.

The check sum of the telegram is faulty.

The start bit it wrong, this error may only occur

with Modbus-ASCII.

# Slave answers with error message

If the slave answers with an error, the function code is sent back like shown below, marked as "or" with 80h:

| DB11.DBD 0 | DW#16 | #05900000 |               | Respond telegram                            |
|------------|-------|-----------|---------------|---------------------------------------------|
|            | with  | 05        | $\rightarrow$ | Slave address 05h                           |
|            |       | 90        | $\rightarrow$ | Function code 90h (error message, for 10h   |
|            |       |           |               | OR 80h = 90h)                               |
|            |       | 0000      | $\rightarrow$ | The rest data is not relevant, for an error |
|            |       |           |               | has been sent.                              |

## **Modbus - Example**

#### Overview

In the following example a communication between a master and a slave via Modbus is build-up. Furthermore the example shows how you can easily control the communication processes by means of the handling blocks.

At need you may receive the example project from VIPA.

### Requirements

The following components are required for the example:

- 2 System 200V with CPU 21x and CP 240
- Programming cable for MPI connection (e.g. Green Cable from VIPA)
- Serial cable to connect both CP 240

#### **Approach**

- Assemble a Modbus system, existing of master system, slave system and connect them with the serial cable.
- Engineer the master side! For this open the sample project using your configuration tool. Adjust the transfer parameters accordingly.
   Select "Modbus Master RTU" at *Protocol*.

Edit the OB1 and coordinate the module addresses with the addresses of the parameterization.

Transfer your project into the master CPU 21x.

 Engineer the slave side. For this you open the sample project using your configuration tool. Adjust the parameters of the CP 240 accordingly. Select "Modbus Slave RTU" at *Protocol*. Type a slave address in *Address*.

For the communication with Modbus, the slave doesn't need a PLC application, because the master transfers source and destination.

### De-archive project

To de-archive your project into the configuration tool follow the described approach:

- Start the Siemens SIMATIC Manager.
- To extract the file Modbus.zip click on **File** > *de-archive*.
- Select the example file Modbus.zip and choose as destination directory "s7proj".
- After the extraction open the project.

#### **Project structure**

The project has the following structure:

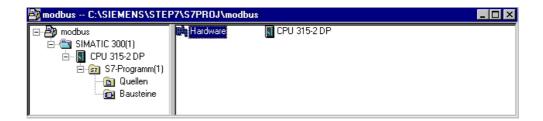

# Master project engineering

The sample already contains the PLC program and the parameters for the Modbus master. you only need to adjust the Modbus parameters.

## **Parameterization**

For this start the hardware configurator and choose the module 240-1CA20. Via double-click you reach the parameterization:

## Dialog for address entry

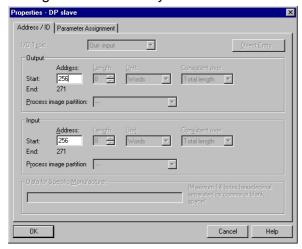

Here you may set from which address on the 16Byte for in- and output are stored in the CPU.

Please regard that you have to change the addresses that you are changing here also in the SEND and RECEIVE blocks.

## Dialog for Modbus parameters

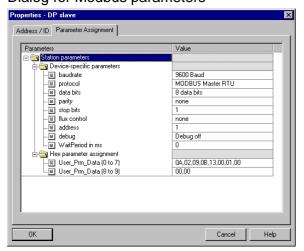

In this section of the parameterization you set the Modbus parameters.

The following parameters must be identical for all bus participants: baud rate, data Bits, parity, stop bits and flow control.

Set "Modbus Master RTU" in Protocol.

The setting of an address is only required at slave side.

At a master parameterization the address is ignored.

### **PLC** program

The wanted Modbus commands are set via your PLC program. In the present sample the deployment of SEND and RECEIVE in the OB1 is shown.

ов 1:

| CALL  | FC     | 0          | //"SEND"                                                         |
|-------|--------|------------|------------------------------------------------------------------|
| ADR   |        | :=256      | //Start address of the module                                    |
| DB    |        | :=DB10     | //In this block you create                                       |
| _     |        |            | //the telegram you want to send                                  |
| ABD   |        | :=W#16#0   | //Starting with this Byte-Offset                                 |
|       |        |            | //the telegram starts in the _DB                                 |
| ANZ   |        | :=MW12     | //Telegram length (length to send) in Byte                       |
| PAFE  |        | :=MB14     | //Error byte                                                     |
| FRG   |        | :=M1.0     | //Send init (1=init, back to 0                                   |
|       |        |            | //when send ready)                                               |
| GESE  |        | :=MW16     | //required internal                                              |
| ANZ_I | INT    | :=MW18     | //required internal                                              |
| ENDE_ | _KOM   | :=M2.0     | //required internal                                              |
| LETZI | ΓER_BI | LOCK:=M2.1 | //required internal                                              |
| SENDE | EN_LAE | EUFT:=M2.2 | //required internal                                              |
| FEHLE | ER_KON | M :=M2.3   | //required internal                                              |
| CALL  | FC     | 1          | //"RECEIVE"                                                      |
| ADR   |        | :=256      | //Input address of the module                                    |
| _DB   |        | :=DB11     | //In this data block the                                         |
|       |        |            | //received telegram is stored                                    |
| ABD   |        | :=W#16#0   | //Starting with this Byte-Offset the tel. starts in _DB          |
| ANZ   |        | :=MW22     | //Telegram length (received length) in Byte                      |
| EMFR  |        | :=M1.1     | //Reception status (1=Telegram fully received)                   |
| PAFE  |        | :=MB34     | //Error byte                                                     |
| GEEM  |        | :=MW36     | //required internal                                              |
| ANZ_I | INT    | :=MW38     | //required internal                                              |
| EMPF_ | _LAEUE | FT :=M3.0  | //required internal                                              |
| LETZI | rer_bi | LOCK:=M3.1 | //required internal                                              |
| FEHL_ | _EMPF  | :=M3.2     | //required internal                                              |
| U     | M      | 1.1        | //as long as reception status=1 no new                           |
|       |        |            | //telegram is entered                                            |
| R     | M      | 1.1        | //for this the reception status must be acknowledged //with 0 $$ |

If necessary also adjust the addresses that the CP occupies in the CPU to the addresses of your parameterization and transfer the hardware configuration to your CPU 21x of the master system.

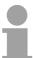

#### Note!

Due to the transfer of the data in blocks of 8Byte you have to make sure that the length of the reception data area is a multiple of 8. As well the writing accesses of the master should not be outside of the reception area otherwise the RECEIVE block announces a range error.

# Slave project engineering

For the project engineering of the slave you only have to adjust the Modbus parameters. A PLC application is not required for the source and destination data are delivered in the master telegram.

#### **Parameterization**

For the parameterization of the slave module open the sample project in your hardware configurator. Select the module 240-1CA20. Via double-click you reach the parameterization.

#### Dialog for address entry

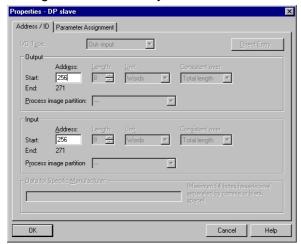

Here you may set from which address on the 16Byte for in- and output are stored in the CPU.

## Dialog for Modbus parameters

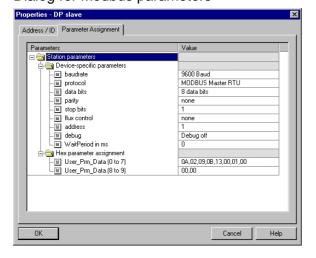

In this section of the parameterization you set the Modbus parameters.

The following parameters must be identical for all bus participants: baud rate, data bits, parity, stop bits and flow control.

Enter a valid Modbus address for the slave into *Address*.

Transfer the parameterization into the CPU of the slave system.

# Send and receive telegram

Open the variable table **Tabelle1** of the example project and switch to online mode.

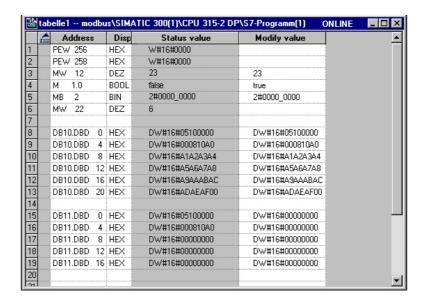

#### Send block DB10

| DB10.DBD 0  | DW#16#05100000           | Command telegram                  |
|-------------|--------------------------|-----------------------------------|
|             | with 05 $\rightarrow$    | Slave address 05h                 |
|             | 10 →                     | Function code 10h (write n Words) |
|             | 0000 →                   | Offset 0000h                      |
| DB10.DBD 4  | DW#16#000810A0           | Command telegram + 1 data byte    |
|             | with 0008 $\rightarrow$  | Word count 0008h                  |
|             | 10 →                     | Byte count 10h                    |
|             | A0 $\rightarrow$         | Start 16 byte data with A0h       |
| DB10.DBD 8  | DW#16#A1A2A3A4           | Data byte 2 5                     |
| DB10.DBD 12 | DW#16#A5A6A7A8           | Data byte 6 9                     |
| DB10.DBD 16 | DW#16#A9AAABAC           | Data byte 10 13                   |
| DB10.DBD 20 | DW#16#ADAEAF00           | Data byte 14 16 + 1 byte not used |
|             | with ADAEAF $ ightarrow$ | Data byte 14 16                   |
|             | 00 →                     | not used by the module            |

# Receive block DB11

| DB11.DBD 0  | DW#16#05100000            | Response telegram                 |
|-------------|---------------------------|-----------------------------------|
|             | with 05 $\rightarrow$     | Slave address 05h                 |
|             | 10 →                      | Function code 10h (no error)      |
|             | 0000 →                    | Offset 0000h                      |
| DB11.DBD 4  | DW#16#000810A0            | Response telegram + 1 data byte   |
|             | with 0008 $\rightarrow$   | Word count 0008h                  |
|             | 10 →                      | Byte count 10h                    |
|             | A0 →                      | Start 16 byte data with A0h       |
|             |                           | (irrelevant at write command)     |
| DB11.DBD 8  | DW#16#00000000            | Data byte 2 5                     |
| DB11.DBD 12 | DW#16#0000000             | Data byte 6 9                     |
| DB11.DBD 16 | DW#16#0000000             | Data byte 10 13                   |
| DB11.DBD 20 | DW#16#0000000             | Data byte 14 16 + 1 byte not used |
|             | with 000000 $\rightarrow$ | Data byte 14 16                   |
|             | 00 →                      | not used by the module            |

# Receive block with error response

Slave does not answer to the master command

If the slave does not respond within the specified timeout time, the master enters the following error message into the receive block:

ERROR01 NO DATA. The Hex format has the following values:

| DB11.DBD 0  | DW#16#4552524F |           |               | Respond telegram        |
|-------------|----------------|-----------|---------------|-------------------------|
|             | with           | 45        | $\rightarrow$ | E                       |
|             |                | 52        | $\rightarrow$ | R                       |
|             |                | 52        | $\rightarrow$ | R                       |
|             |                | 4F        | $\rightarrow$ | 0                       |
| DB11.DBD 4  | DW#16          | #52000120 |               | Respond telegram        |
|             | with           | 52        | $\rightarrow$ | R                       |
|             |                | 0001      | $\rightarrow$ | 0001h:1 (as Word)       |
|             |                | 20        | $\rightarrow$ | " "                     |
| DB11.DBD 8  | DW#16          | #4E4F2044 |               | Respond telegram        |
|             | with           | 4E        | $\rightarrow$ | N                       |
|             |                | 4F        | $\rightarrow$ | 0                       |
|             |                | 20        | $\rightarrow$ | пп                      |
|             |                | 44        | $\rightarrow$ | D                       |
| DB11.DBD 12 | DW#16          | #41544100 |               | Respond telegram        |
|             | with           | 41        | $\rightarrow$ | A                       |
|             |                | 54        | $\rightarrow$ | Т                       |
|             |                | 41        | $\rightarrow$ | A                       |
|             |                | 00        | $\rightarrow$ | 00h: (zero termination) |

•

## Slave responds with error message

If the slave responds with an error, the function code is sent back "ORed" with 80h.

| DB11.DBD | DW#16#05900000 |      |               | Respond telegram                                         |
|----------|----------------|------|---------------|----------------------------------------------------------|
|          | with           | 05   | $\rightarrow$ | Slave address 05h                                        |
|          |                | 90   | $\rightarrow$ | Function code 90h (error message since 10h OR 80h = 90h) |
|          |                | 0000 | $\rightarrow$ | Residual data are irrelevant since error returned.       |